# 本書の読み方

A [コンフィグレーションシート](#page-2-0) [本サーバにおけるハードウェアの構成と各種セットアップの設定値を記録しておきます。](#page-2-1)

## B [デザインシート](#page-13-0)

ソフトウェアの設定を記録しておきます。

#### C [障害連絡シート](#page-31-0)

障害が発生した場合にサーバの状態を記入します。

#### ■ 製品の呼び方

本文中の製品名称を、次のように略して表記します。

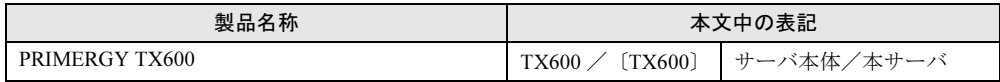

Microsoft、Windows、MS、MS-DOS、Windows Server は、米国 Microsoft Corporation の米国およびその他の国におけ る登録商標または商標です。 インテル、Intel、Xeon は、アメリカ合衆国およびその他の国における Intel Corporation またはその子会社の商標また - は登録商標です。 その他の各製品名は、各社の商標、または登録商標です。 その他の各製品は、各社の著作物です。

All Rights Reserved, Copyright*©* FUJITSU LIMITED 2003

画面の使用に際して米国 Microsoft Corporation の許諾を得ています。

# 目次

#### A [コンフィグレーションシート](#page-2-0)

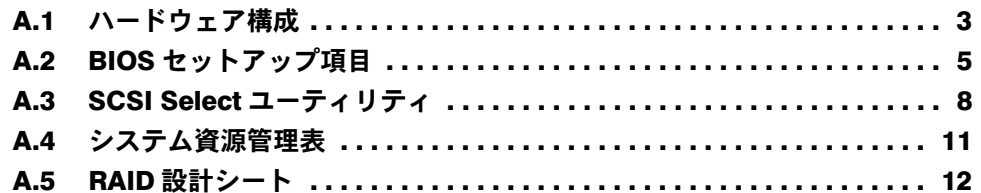

### B [デザインシート](#page-13-0)

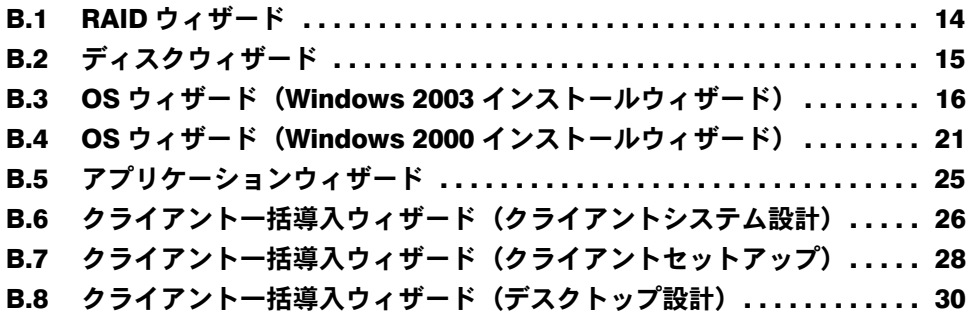

C [障害連絡シート](#page-31-0)

# <span id="page-2-0"></span>*A* コンフィグレーションシート

<span id="page-2-1"></span>本サーバにおけるハードウェアの構成と各種セットアップの設定値を記録しておき ます。

選択設定箇所については、□マークのチェックボックスを用意してありますので、 設定したチェックボックスを塗りつぶすか、またはレ印を付けておきます。

#### <span id="page-2-2"></span>A.1 ハードウェア構成

#### ■5インチ内蔵オプション (SCSI-ID は装置で設定すること)

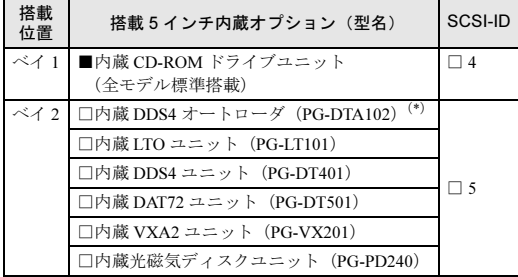

\*)内蔵 DDS4 オートローダは、ベイを 2 つ占有します。

#### ■ 3.5 インチ内蔵オプション ■ CPU

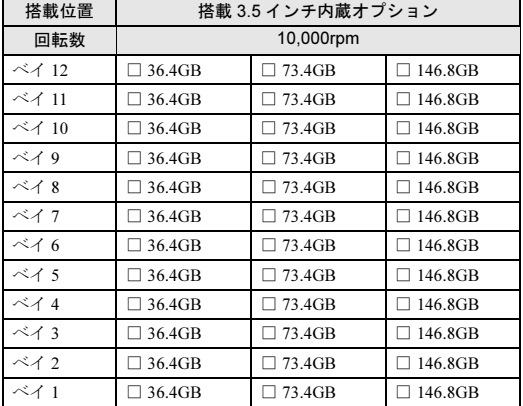

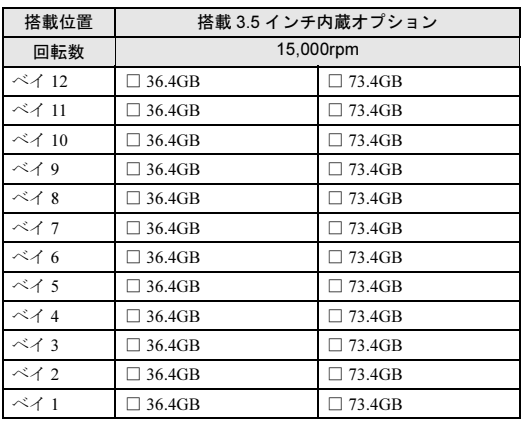

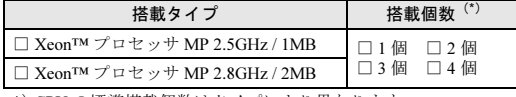

\*) CPU の標準搭載個数はタイプにより異なります。

#### ■ メモリ

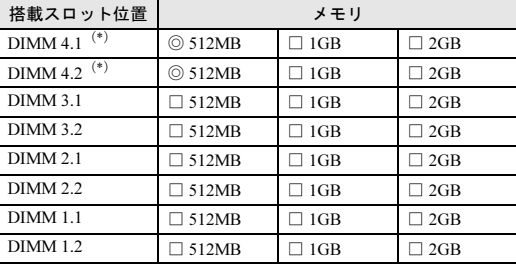

\*)全モデルに 512MB をメモリスロット 4.1 ~ 4.2 に搭載済み (カスタムメイドサービスをご利用の場合を除きます)。

#### ■ 拡張カード

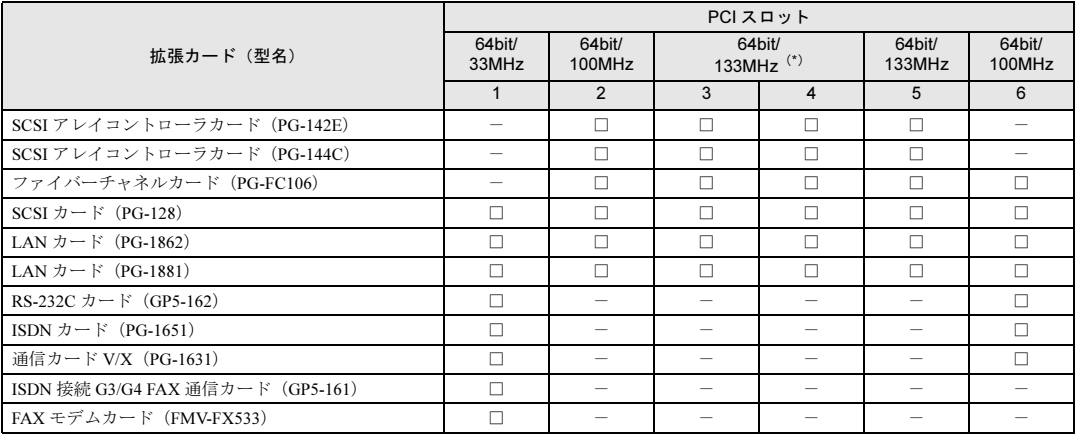

-:搭載不可を示す

\*)拡張カード 2 枚搭載時は最大 100MHz 動作

#### <span id="page-4-0"></span>A.2 BIOS セットアップ項目

各メニューの詳細なマークは、次を示します。 □:設定項目 ◎:ご購入時設定値 ■変更禁止

#### ■ Main メニュー

```
System Time
 現在の時刻を入力
System Date
 現在の日付を入力
Diskette A
 □ Disabled □ 360kb 5 1/4"
 \Box 1.2MB 5 1/4" \Box 720kb 3 1/2"
 ◎ 1.44/1.25MB 3 1/2" □ 2.88MB 3 1/4"
Primary Master
 【Enter】
 Type
   □ Auto ■ None □ CD-ROM
   □ Other ATAPI □ ATAPI Removable
   \Box User
 Cylinders、Heads、Sectors、Track、
 Capacity
   ディスクのシリンダ数/ヘッダ数/
   セクタ数/最大容量を表示
 Transfer Mode
   ■Disabled □2Sectors □4Sectors
   □ 8Sectors □ 16Sectors
 LBA Translation
   ■ Disabled □ Enabled
 PIO Mode
   \Box Standard \Box PIO 1 \Box PIO 2
   \Box PIO 3 \Box PIO 4 \Box PIO3/DMA1
   \Box PIO4/UDMA16
   \Box PIO4/UDMA25 \Box PIO4/UDMA33
   □ PIO4/UDMA44 □ PIO4/UDMA66
   \Box PIO4/UDMA100
 32 Bit I/O
   ■ Disabled □ Enabled
Primary Slave
 【Enter】
 Type
   ■ Auto □ None □ CD-ROM
   □ Other ATAPI □ ATAPI Removable
   □ User
 Cylinders、Heads、Sectors、Track、
 Capacity
   ディスクのシリンダ数/ヘッダ数/
   セクタ数/最大容量を表示
 Transfer Mode
   ■ Disabled □ 2Sectors □ 4Sectors
   □ 8Sectors □ 16Sectors
 LBA Translation
   ■ Disabled □ Enabled
                                         PIO Mode
                                           ■ Standard □ PIO 1 □ PIO 2
                                           \square PIO 3 \square PIO 4 \square PIO3/DMA1
                                           \square PIO4/DMA2 \square PIO4/UDMA16
                                           \square PIO4/UDMA25 \square PIO4/UDMA33
                                           □ PIO4/UDMA44 □ PIO4/UDMA66
                                           \square PIO4/UDMA100
                                         32 Bit I/O
                                           ■ Disabled □ Enabled
                                       Secondary Master
                                         【Enter】
                                         Type
                                           ■ Auto □ None □ CD-ROM
                                           □ Other ATAPI □ ATAPI Removable
                                           □ User
                                         Cylinders、Heads、Sectors、Track、
                                         Capacity
                                           ディスクのシリンダ数/ヘッダ数/
                                           セクタ数/最大容量を表示
                                         Transfer Mode
                                           ■ Disabled □ 2Sectors □ 4Sectors
                                           □ 8Sectors □ 16Sectors
                                         LBA Translation
                                           ■ Disabled □ Enabled
                                         PIO Mode
                                           \Box Standard \Box PIO 1 \Box PIO 2
                                           \square PIO 3 \square PIO 4 \square PIO3/DMA1
                                           \square PIO4/UDMA16
                                           □ PIO4/UDMA25 ■ PIO4/UDMA33
                                           \square PIO4/UDMA44 \square PIO4/UDMA66
                                           \Box PIO4/UDMA100
                                         32 Bit I/O
                                           ■ Disabled □ Enabled
                                       Secondary Slave
                                         【Enter】
                                         Type
                                           ■ Auto □ None □ CD-ROM
                                           □ Other ATAPI □ ATAPI Removable
                                           □ User
                                         Cylinders、Heads、Sectors、Track、
                                         Capacity
                                           ディスクのシリンダ数/ヘッダ数/
                                           セクタ数/最大容量を表示
                                         Transfer Mode
                                           ■ Disabled □ 2Sectors □ 4Sectors
                                           □ 8Sectors □ 16Sectors
                                         LBA Translation
                                           ■ Disabled □ Enabled
                                                                                 PIO Mode
                                                                                   ■ Standard □ PIO 1 □ PIO 2
                                                                                   \Box PIO 3 \Box PIO 4 \Box PIO3/DMA1
                                                                                   \square PIO4/DMA2 \square PIO4/UDMA16
                                                                                   \square PIO4/UDMA25 \square PIO4/UDMA33
                                                                                   \BoxPIO4/UDMA44 \BoxPIO4/UDMA66
                                                                                   \square PIO4/UDMA100
                                                                                 32 Bit I/O
                                                                                  ■ Disabled □ Enabled
                                                                               Boot Options
                                                                                 【Enter】
                                                                                 POST Errors
                                                                                   □ Disabled ■ Enabled
                                                                                 Keyboard Check
                                                                                   □ Disabled ◎ Enabled
                                                                                 Memory Testing
                                                                                  □ Disabled ◎ Enabled
                                                                                 Boot Menu
                                                                                  □ Disabled ◎ Enabled
                                                                                 Boot Sequence (ブート順を記入)
                                                                                   □ CD-ROM Drive
                                                                                   □ Removable Devices □ Hard Drive
                                                                                   □ Network Boot
                                                                                 MultiBoot for HDs
                                                                                   □ Disabled ◎ Enabled
                                                                               Base Memory
                                                                                 1MB 未満の使用可能なベースメモリサ
                                                                                 イズを表示
                                                                               Extended Memory
                                                                                 1MB 以上のメモリサイズを表示
```
#### ■ Advanced メニュー

Peripheral Configuration 【Enter】 Serial 1 □ Disabled □ Enabled ◎ Auto Serial 2 □ Disabled □ Enabled ◎ Auto Parallel □ Disabled □ Enabled ◎ Auto Mode  $\hfill\Box$ <br> <br> Output only  $\hfill\Box$ <br> <br> Bi-directional □ EPP ◎ ECP Base I/O address ◎ 378 □ 278 □ 3BC Interrupt  $\Box$  IRO 5  $\odot$  IRO 7 Diskette Controller □ Disabled ■ Enabled PCI Configuration 【Enter】 Server Management Processor on Board 【Enter】 Embedded Server Manag. Proc. BIOS  $\textcircled{\tiny{}}$  Disabled  $\textcircled{\tiny{}}$  Enabled Latency Timer □ Default □ 0020h ■ 0040h  $\Box$ 0060h $\quad \Box$ 0080h $\quad \Box$ 00A0h  $\Box$  00C0h  $\Box$  00E0h Ethernet on Board 【Enter】 Device □ Disabled ◎ Enabled Option ROM Scan ◎ Disabled □ Enabled Enable Master □ Disabled ■ Enabled Latency Timer □ Default □ 0020h ■ 0040h  $\Box 0060h \quad \Box 0080h \quad \Box 00A0h$  $\Box$  00C0h  $\Box$  00E0h PCI Device, Embedded SCSI A 【Enter】 Device □ Disabled ◎ Enabled Enable Master □ Disabled ■ Enabled Latency Timer  $\Box$  Default  $\Box$  0020h  $\Box$  0040h  $\Box$  0060h  $\Box$  0080h  $\Box$  00A0h  $\Box$  00C0h  $\Box$  00E0h PCI Device, Embedded SCSI B 【Enter】 Device □ Disabled ◎ Enabled Enable Master □ Disabled ■ Enabled Latency Timer □ Default □ 0020h ■ 0040h  $\Box$  0060h  $\Box$  0080h  $\Box$  00A0h  $\quad \ \ \Box\,\,00 \text{C} 0 \text{h} \quad \ \ \Box\,\,00 \text{E} 0 \text{h}$ Embedded SCSI BIOS ◎ Disabled(Windows Server 2003 アレ イタイプ、Windows 2000 Server アレ イタイプ、Linux アレイタイプ) ◎ Enabled(ディスクレスタイプ)

Embedded SCSI BIOS Scan Order □ Auto ◎ First □ Last PCI IRQ Configuration 【Enter】 PCI IRQ Line 0 □ Disabled ◎ Auto □ IRQ 3  $\Box$  IRQ 4  $\Box$  IRQ 5  $\Box$  IRQ 7  $\Box$  IRQ 10  $\Box$  IRQ 11 PCI IRQ Line 1 □ Disabled ◎ Auto □ IRQ 3  $\Box$  IRQ 4  $\Box$  IRQ 5  $\Box$  IRQ 7 □ IRQ 10 □ IRQ 11 PCI IRQ Line 2 □ Disabled ◎ Auto □ IRQ 3  $\Box$  IRQ 4  $\Box$  IRQ 5  $\Box$  IRQ 7  $\Box$  IRQ 10  $\Box$  IRQ 11 PCI IRQ Line 3 □ Disabled ◎ Auto □ IRQ 3  $\Box$  IRQ 4  $\Box$  IRQ 5  $\Box$  IRQ 7 □ IRQ 10 □ IRQ 11 PCI IRQ Line 4 □ Disabled ◎ Auto □ IRQ 3  $\Box$  IRQ 4  $\Box$  IRQ 5  $\Box$  IRQ 7  $\Box$  IRO 10  $\Box$  IRO 11 PCI IRQ Line 5 □ Disabled ◎ Auto □ IRQ 3  $\Box$  IRQ 4  $\Box$  IRQ 5  $\Box$  IRQ 7 □ IRQ 10 □ IRQ 11 PCI IRQ Line 6  $\Box$  Disabled  $\oslash$  Auto  $\Box$  IRQ 3  $\Box$  IRQ 4  $\Box$  IRQ 5  $\Box$  IRQ 7  $\Box$  IRQ 10  $\Box$  IRQ 11 PCI IRQ Line 7 □ Disabled ◎ Auto □ IRQ 3  $\Box$  IRQ 4  $\Box$  IRQ 5  $\Box$  IRQ 7  $\Box$  IRO 10  $\Box$  IRO 11 PCI IRQ Line 8 □ Disabled ◎ Auto □ IRQ 3  $\Box$  IRQ 4  $\Box$  IRQ 5  $\Box$  IRQ 7 □ IRQ 10 □ IRQ 11 PCI IRQ Line 9 □ Disabled ◎ Auto □ IRQ 3  $\Box$  IRQ 4  $\Box$  IRQ 5  $\Box$  IRQ 7  $\Box$  IRQ 10  $\Box$  IRQ 11 PCI IRQ Line 10 □ Disabled ◎ Auto □ IRQ 3  $\Box$  IRQ 4  $\Box$  IRQ 5  $\Box$  IRQ 7  $\Box$  IRQ 10  $\Box$  IRQ 11 PCI IRQ Line 11 □ Disabled ◎ Auto □ IRQ 3  $\Box$  IRQ 4  $\Box$  IRQ 5  $\Box$  IRQ 7 □ IRQ 10 □ IRQ 11 PCI IRQ Line 12  $\Box$  Disabled  $\quad \textcircled{\tiny 2}$  Auto $\quad \Box$  IRQ 3  $\Box$  IRQ 4  $\Box$  IRQ 5  $\Box$  IRQ 7  $\Box$  IRO 10  $\Box$  IRO 11 PCI IRQ Line 13 □ Disabled ◎ Auto □ IRQ 3  $\Box$  IRQ 4  $\Box$  IRQ 5  $\Box$  IRQ 7 □ IRQ 10 □ IRQ 11 PCI IRQ Line 14 □ Disabled ◎ Auto □ IRQ 3  $\Box$  IRQ 4  $\Box$  IRQ 5  $\Box$  IRQ 7 □ IRQ 10 □ IRQ 11

PCI IRQ Line 15 □ Disabled ◎ Auto □ IRQ 3  $\Box$  IRQ 4  $\Box$  IRQ 5  $\Box$  IRQ 7  $\Box$  IRQ 10  $\Box$  IRQ 11 PCI IRQ Line 16/COPERNICUS □ Disabled ◎ Auto □ IRQ 3  $\Box$  IRQ 4  $\Box$  IRQ 5  $\Box$  IRQ 7  $\Box$  IRQ 10  $\Box$  IRQ 11 PCI IRQ Line 19/VGA □ Disabled ◎ Auto □ IRQ 3  $\Box$  IRQ 4  $\Box$  IRQ 5  $\Box$  IRQ 7  $\Box$  IRQ 10  $\Box$  IRQ 11 PCI IRQ Line 20/ETHERNET A □ Disabled ◎ Auto □ IRQ 3  $\Box$  IRQ 4  $\Box$  IRQ 5  $\Box$  IRQ 7  $\Box$  IRQ 10  $\Box$  IRQ 11 PCI IRQ Line 21/ETHERNET B □ Disabled ◎ Auto □ IRQ 3  $\Box$  IRQ 4  $\Box$  IRQ 5  $\Box$  IRQ 7 □ IRQ 10 □ IRQ 11 PCI IRQ Line 22/SCSI A □ Disabled ◎ Auto □ IRQ 3  $\Box$  IRQ 4  $\Box$  IRQ 5  $\Box$  IRQ 7 □ IRQ 10 □ IRQ 11 PCI IRQ Line 22/SCSI B □ Disabled ◎ Auto □ IRQ 3  $\Box$  IRQ 4  $\Box$  IRQ 5  $\Box$  IRQ 7  $\Box$  IRQ 10  $\Box$  IRQ 11 PCI SLOTS Configuration 【Enter】 PCI Slot 1 Configuration Option ROM Scan ◎ Disabled □ Enabled Bus Master □ Disabled ■ Enabled Latency Timer ■ Default □ 0020h □ 0040h  $\Box 0060h \quad \Box 0080h \quad \Box 00A0h$  $\Box$  00C0h  $\Box$  00E0h PCI Slot 2 Configuration Option ROM Scan ◎ Disabled(ディスクレスタイプ) ◎ Enabled(Windows Server 2003 アレ イタイプ、Windows 2000 Server ア レイタイプ、Linux アレイタイプ) Bus Master □ Disabled ■ Enabled Latency Timer ■ Default □ 0020h □ 0040h  $\Box$  0060h  $\Box$  0080h  $\Box$  00A0h  $\Box$  00C0h  $\Box$  00E0h PCI Slot 3 Configuration Option ROM Scan ◎ Disabled □ Enabled Bus Master □ Disabled ■ Enabled Latency Timer ■ Default □ 0020h □ 0040h  $\Box$ 0060h  $\Box$ 0080h  $\Box$ 00A0h  $\Box$  00C0h  $\Box$  00E0h

Option ROM Scan ◎ Disabled □ Enabled Bus Master □ Disabled ■ Enabled Latency Timer ■ Default  $□$  0020h  $□$  0040h  $\Box$ 0060h $\Box$ 0080h $\Box$ 00A0h  $\Box$  00C0h  $\Box$  00E0h PCI Slot 5 Configuration Option ROM Scan ◎ Disabled □ Enabled Bus Master □ Disabled ■ Enabled Latency Timer ■ Default □ 0020h □ 0040h  $\Box$  0060h  $\Box$  0080h  $\Box$  00A0h  $\Box$  00C0h  $\Box$  00E0h PCI Slot 6 Configuration Option ROM Scan ◎ Disabled □ Enabled Bus Master □ Disabled ■ Enabled Latency Timer ■ Default  $□$  0020h  $□$  0040h  $\Box$ 0060h $\quad \Box$ 0080h $\quad \Box$ 00A0h  $\square \,\, 00 \text{C} 0 \text{h} \quad \, \square \,\, 00 \text{E} 0 \text{h}$ Advanced System Configuration 【Enter】 Remap system Memory ◎ Disabled □ Enabled Hot Spare Memory Feature  $\textcircled{\i}$  Disabled  $\textcircled{\i}$  Enabled CPU Settings 【Enter】 CPU Mismatch Detection ■ Disabled □ Enabled Frequency Ratio  $\odot$ Auto  $\Box$ 1200MHz  $\Box$ 1300MHz  $\Box$ 1400MHz  $\Box$ 1500MHz  $\Box$ 1600MHz  $\square$ 1700MHz  $\square$ 1800MHz  $\square$ 1900MHz □2000MHz □2100MHz □2200MHz □2300MHz □2400MHz □2500MHz □2600MHz □2700MHz □2800MHz Hyper-Threading □ Disabled ◎ Enabled L3 Cashe □ Disabled ■ Enabled Fast String operations ■ Disabled □ Enabled Compatible FPU Code ■ Disabled □ Enabled Split Lock operations □ Disabled ■ Enabled Hardware Prefetch Disable □ Disabled ■ Enabled Adjacent Sector Prefetch □ Disabled ■ Enabled Echo TPR Disable □ Disabled ■ Enabled USB Host Controller □ Disabled ◎ Enabled USB BIOS Legacy Support □ Disabled ◎ Enabled

■ Security メニュー PCI Slot 4 Configuration ■ Server メニュー Power On/Off 【Enter】 Keyboard (Power Off Source)  $\textcircled{}$  Disabled  $\textcircled{}$  Enabled Remote (Power On Source) □ Disabled ◎ Enabled LAN (Power On Source) □ Disabled ◎ Enabled Installed O/S ◎ Other (ディスクレスタイプ、Linux アレイタイプ) □ Win95 □ Win98 □ WinMe ◎ Win200X(Windows Server 2003 アレ イタイプ、Windows 2000 Server アレ イタイプ) Reset Configuration Data  $\Box$  Yes  $\odot$  No Lock Setup Configurations □ Yes ◎ No Large Disk Access Mode □ Other ◎ DOS Multiprocessor Specification  $\Box$  1.1  $\odot$  1.4

#### Setup Password セットアップパスワードが設定されてい るかどうかを表示 System Password システムパスワードが設定されているか どうかを表示 Set Setup Password セットアップパスワードを入力 Setup Password Lock ◎ Standard □ Extended Set System Password システムパスワードを入力 System Password Mode ◎ System □ Keyboard Boot Sequence ◎ Standard □ Diskette/CDROM Lock Setup Prompt □ Disabled ◎ Enabled Virus Warning ◎ Disabled □ Enabled □ Confirm Diskette Write □ Disabled ◎ Enabled Flash Write □ Disabled ◎ Enabled

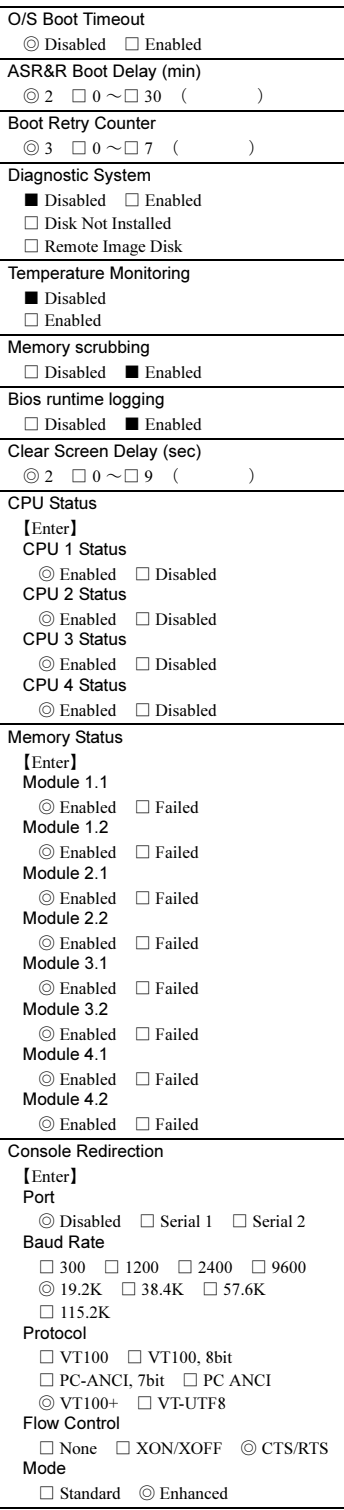

#### <span id="page-7-0"></span>A.3 SCSI Select ユーティリティ

各メニューの詳細なマークは、次を示します。 □:設定項目 ◎:ご購入時設定値 ■変更禁止

#### ■ Configure/View SCSI Controller Settings メニュー

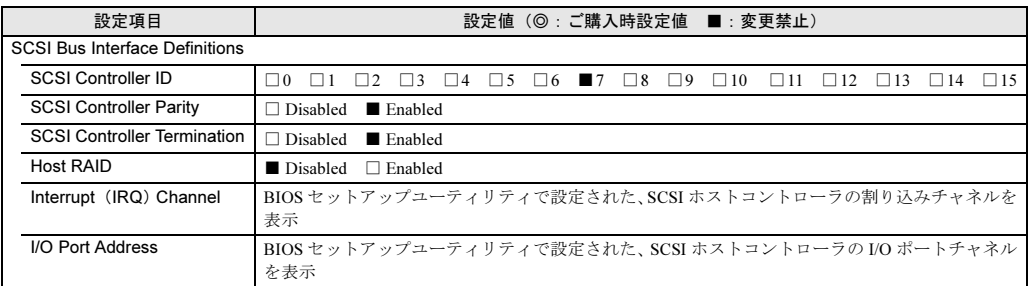

Additional Options

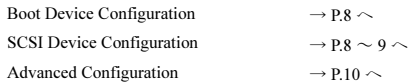

#### <span id="page-7-1"></span>● Boot Device Configuration

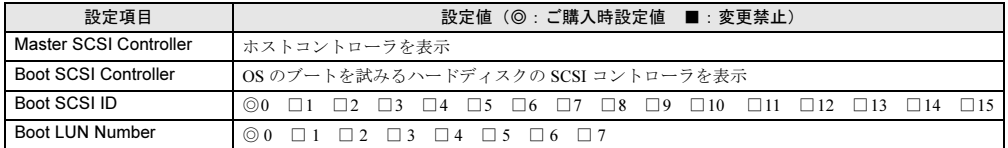

#### <span id="page-7-2"></span>● SCSI Device Configuration [オンボード SCSI Ach]

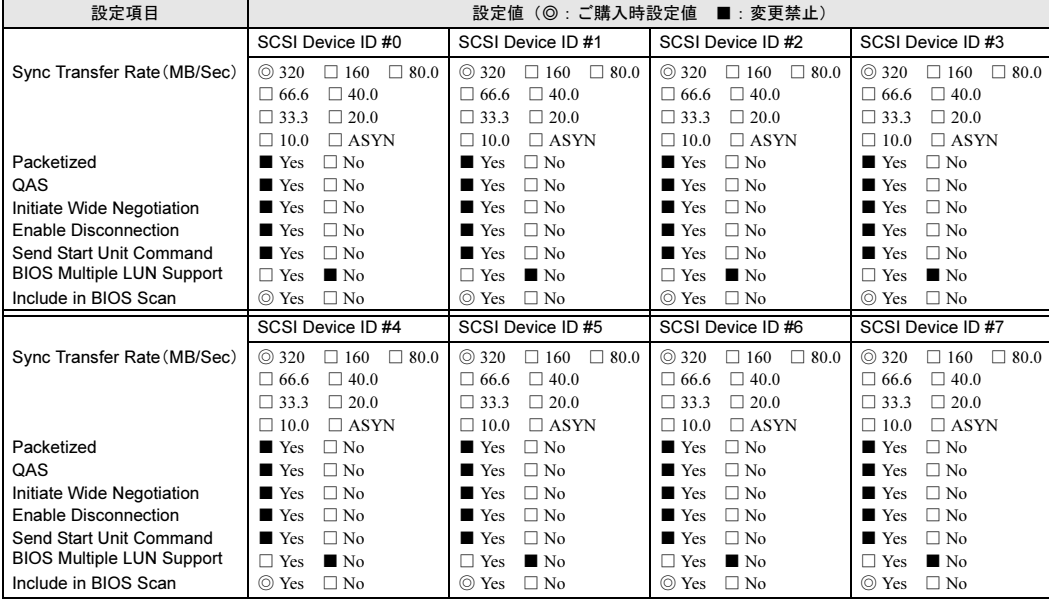

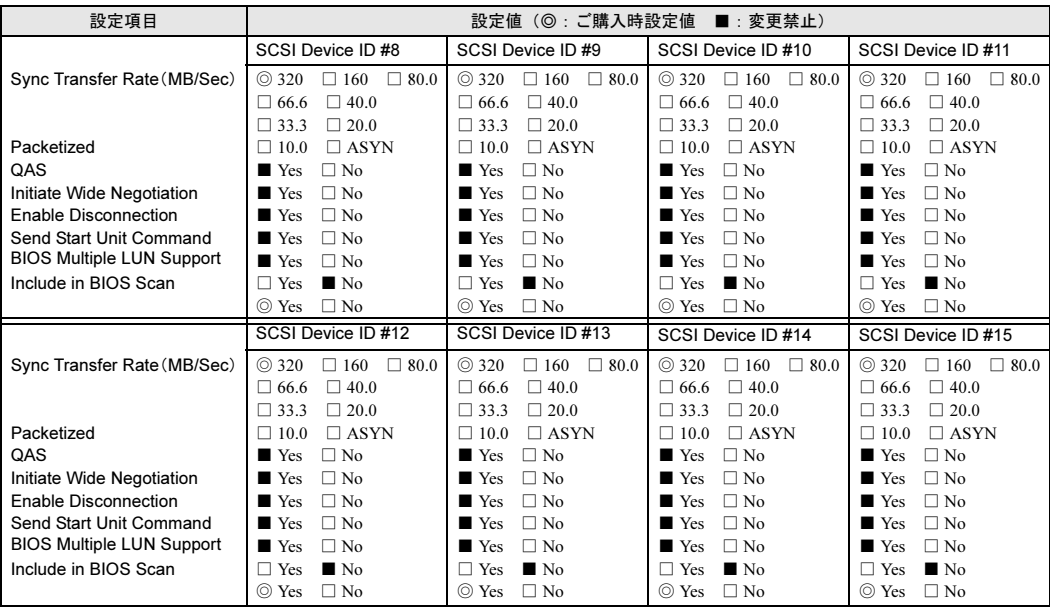

#### ● SCSI Device Configuration [オンボード SCSI Bch]

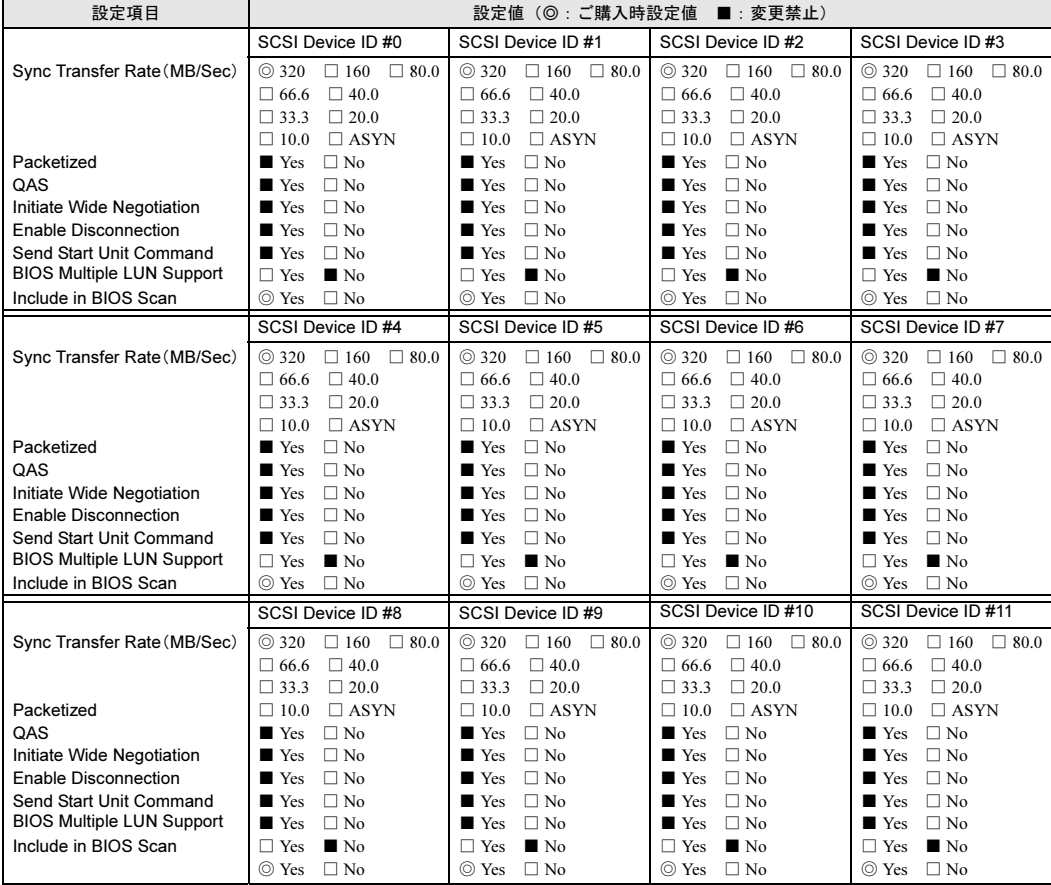

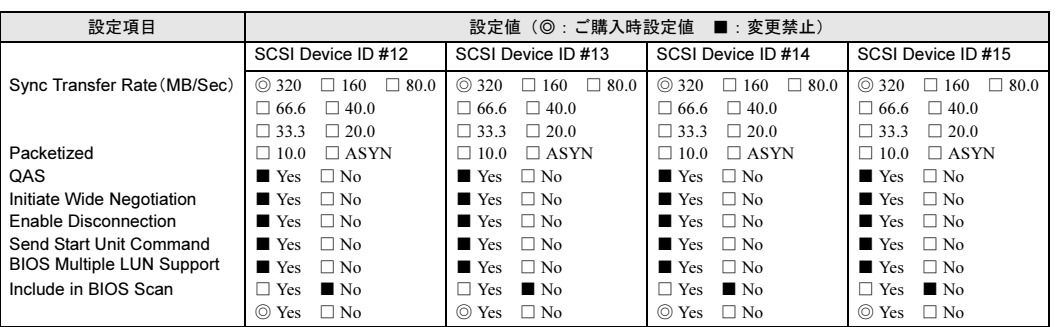

#### <span id="page-9-0"></span>● Advanced Configuration

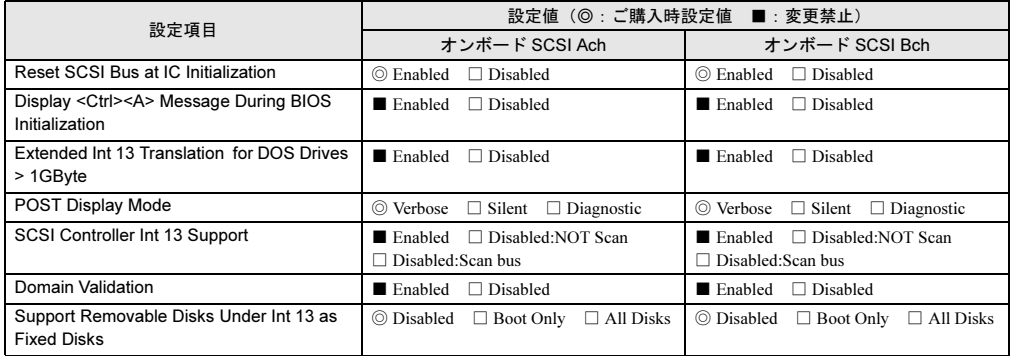

#### <span id="page-10-0"></span>A.4 システム資源管理表

I/O ポートアドレスは、以下の表のとおりです。

#### ■ I/O ポートアドレス

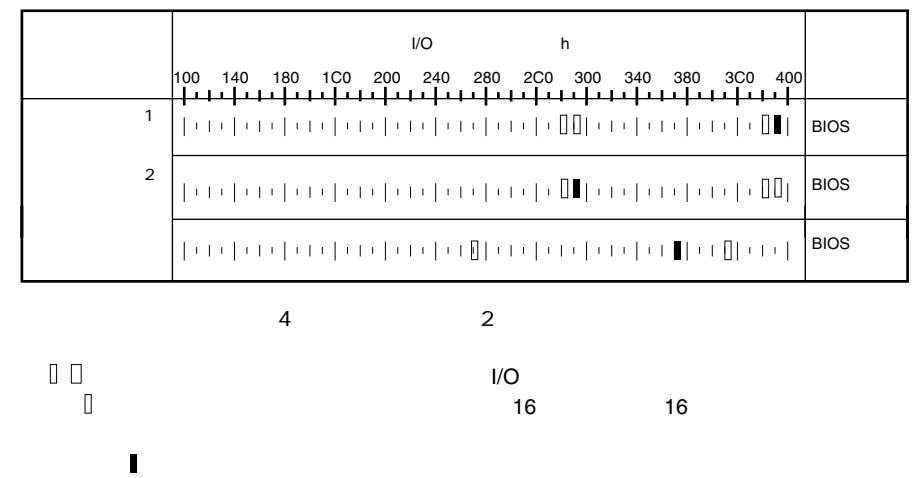

 $\Box$  The results are set of  $32$   $32$   $32$ 

( はっしょうしょうしょうしょうしょうしょうしょう

11

### <span id="page-11-0"></span>A.5 RAID 設計シート

(搭載 PCI スロット )

#### ■ ロジカルドライブ情報

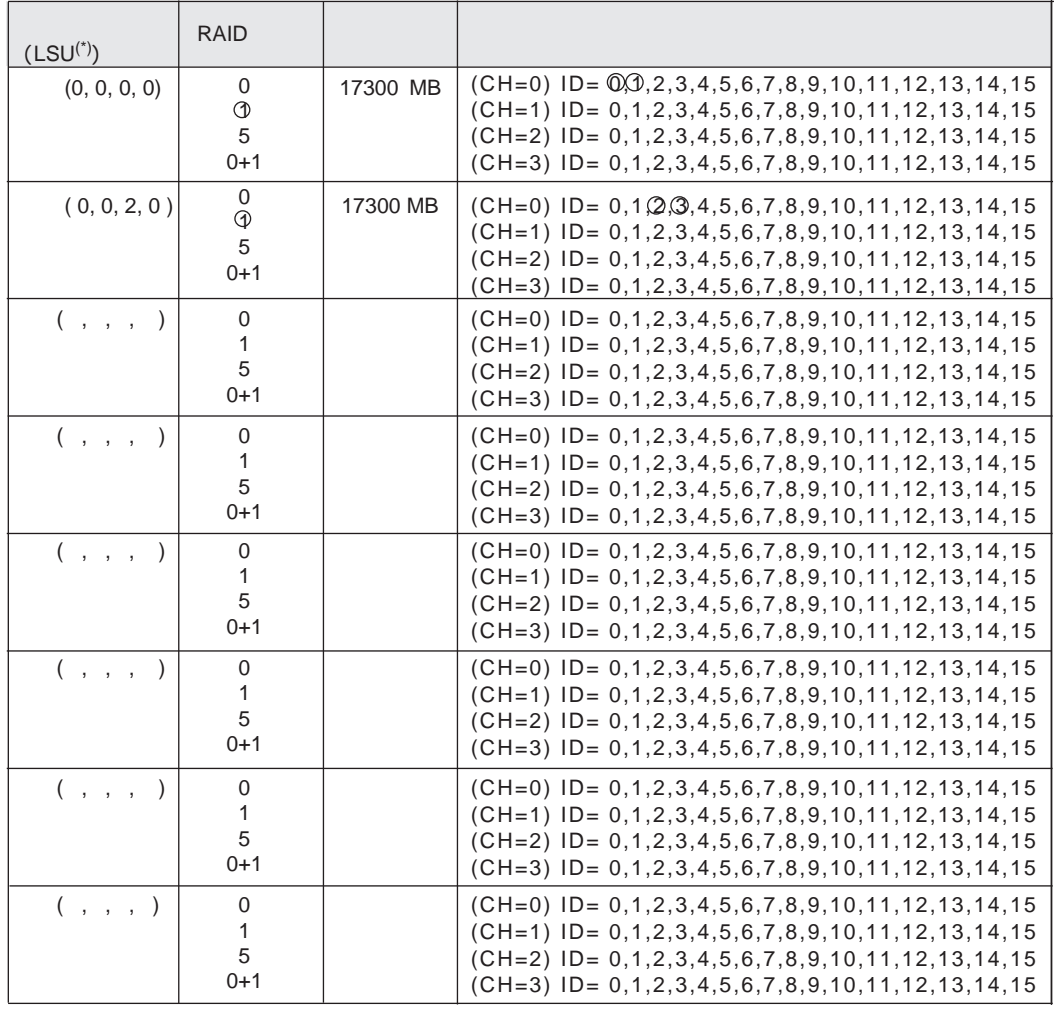

$$
^{\star})
$$

$$
^{\star})\qquad \qquad HS(\begin{array}{cc} \ast & \ast & \ast \\ \cdot & \cdot & \cdot \end{array})
$$

#### ■ システムパックの定義

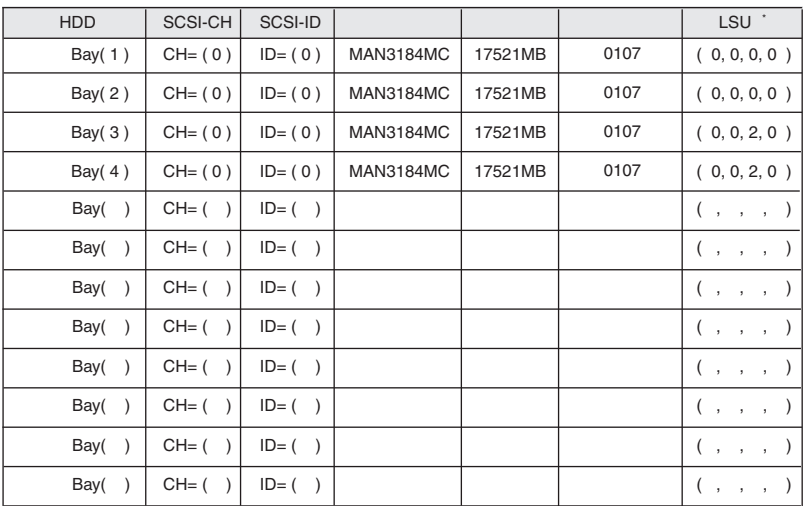

 $\star$   $\mathsf{HS}(\tt^{*, *}, \tt^{*, *})$ 

# <span id="page-13-0"></span>*B* デザインシート

### <span id="page-13-1"></span>B.1 RAID ウィザード

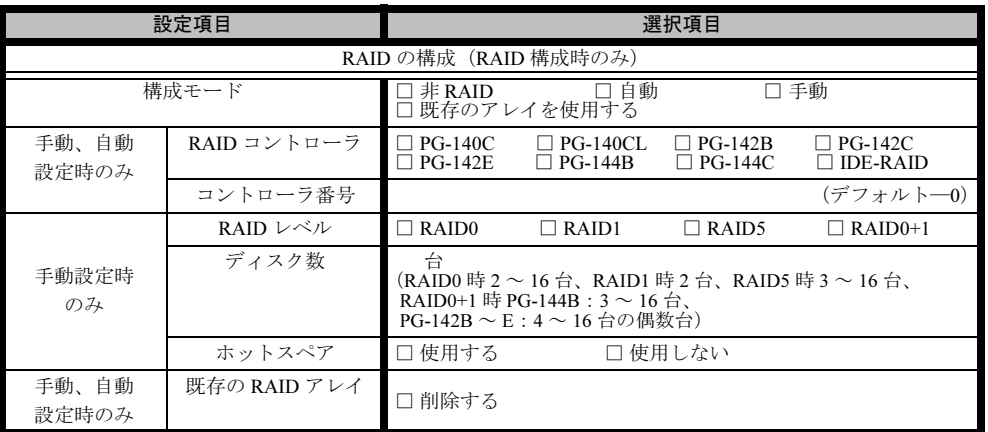

# <span id="page-14-0"></span>B.2 ディスクウィザード

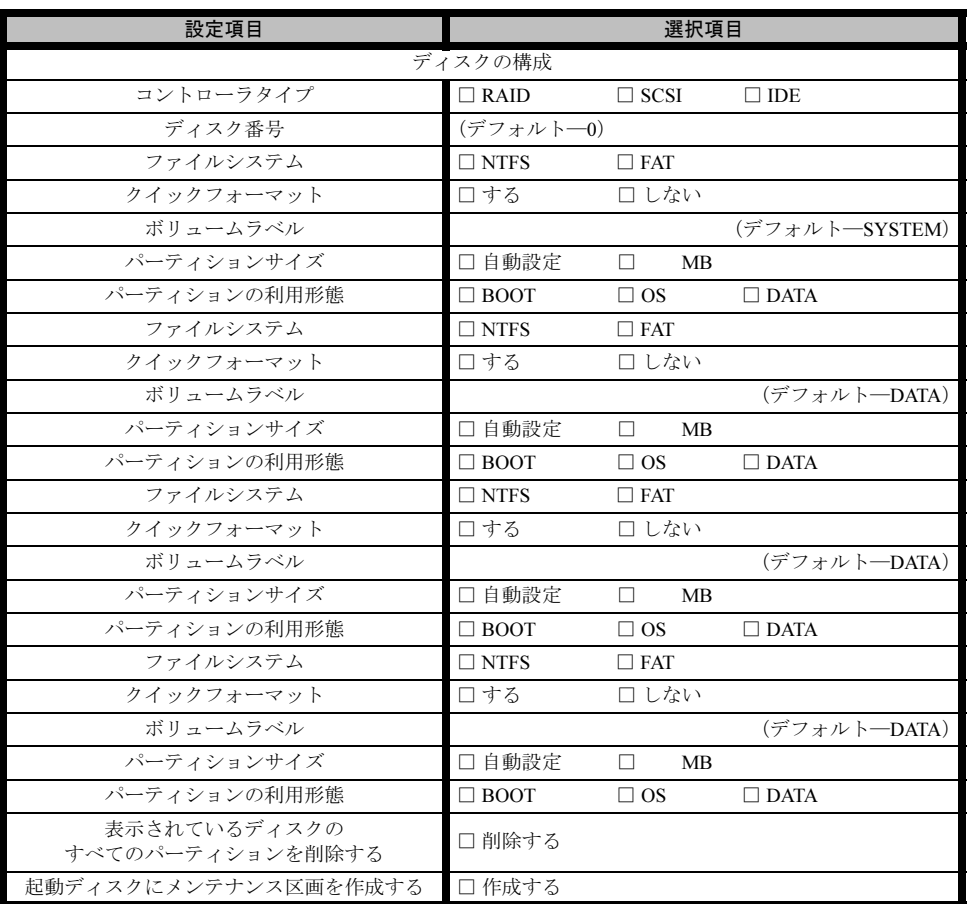

※複数のディスクを搭載する、またはシートが足りない場合は、コピーしてください。

#### <span id="page-15-0"></span>B.3 OS ウィザード(Windows 2003 インストールウィザー ド)

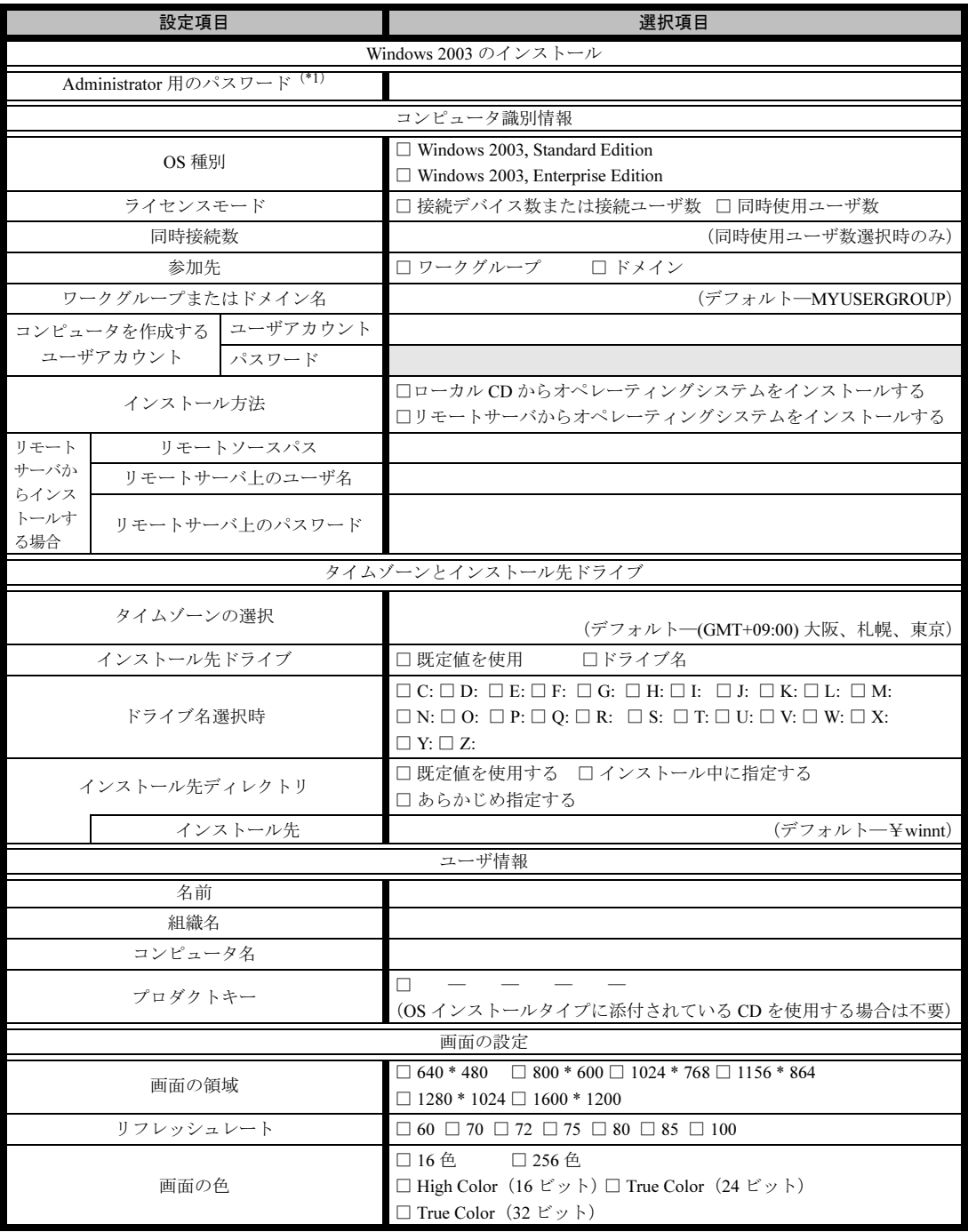

\*1) Administrator 用パスワードは、サーバ管理者が十分に注意して管理してください。

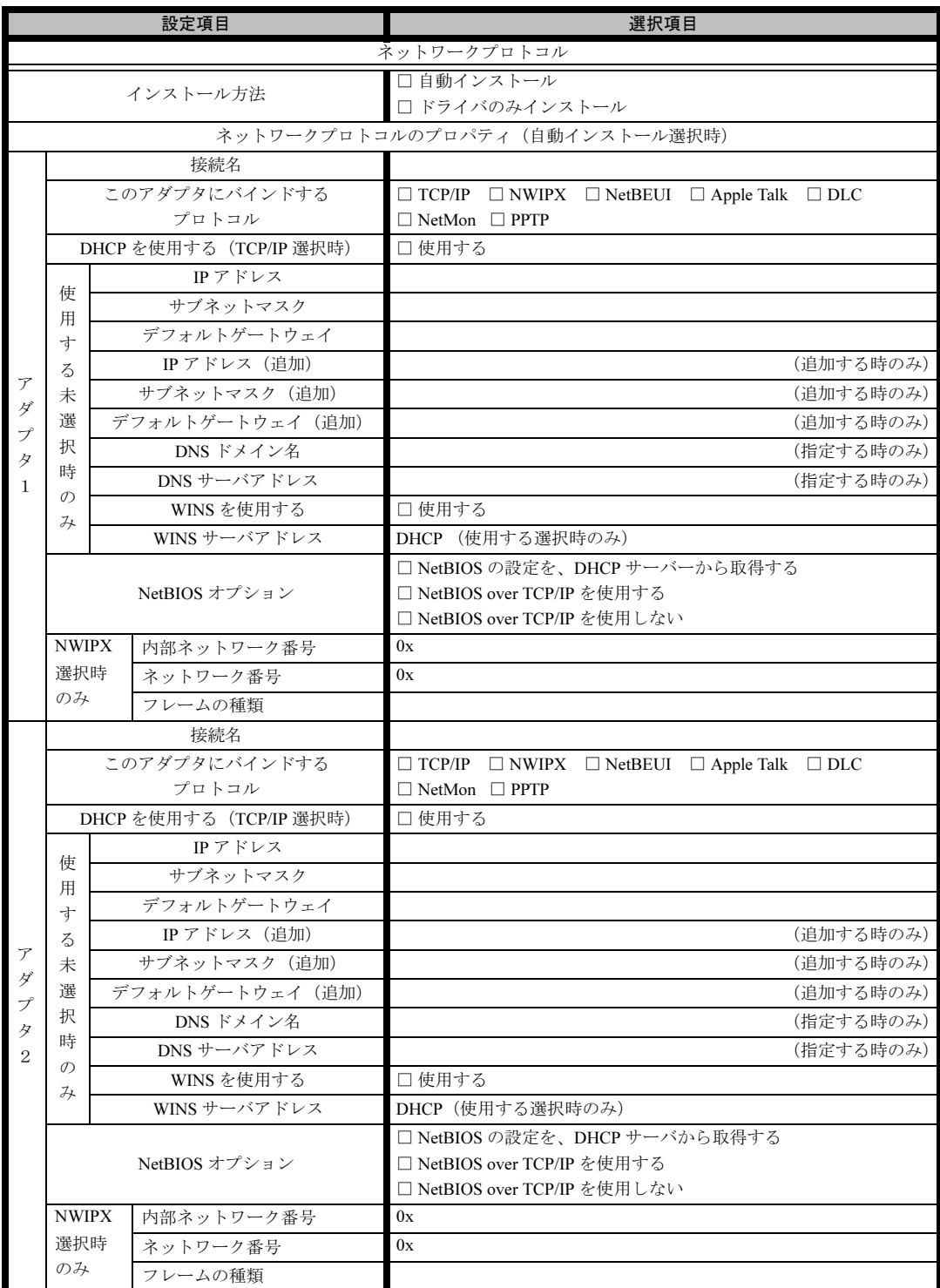

※ 複数のアダプタをインストールする場合は、コピーしてください。

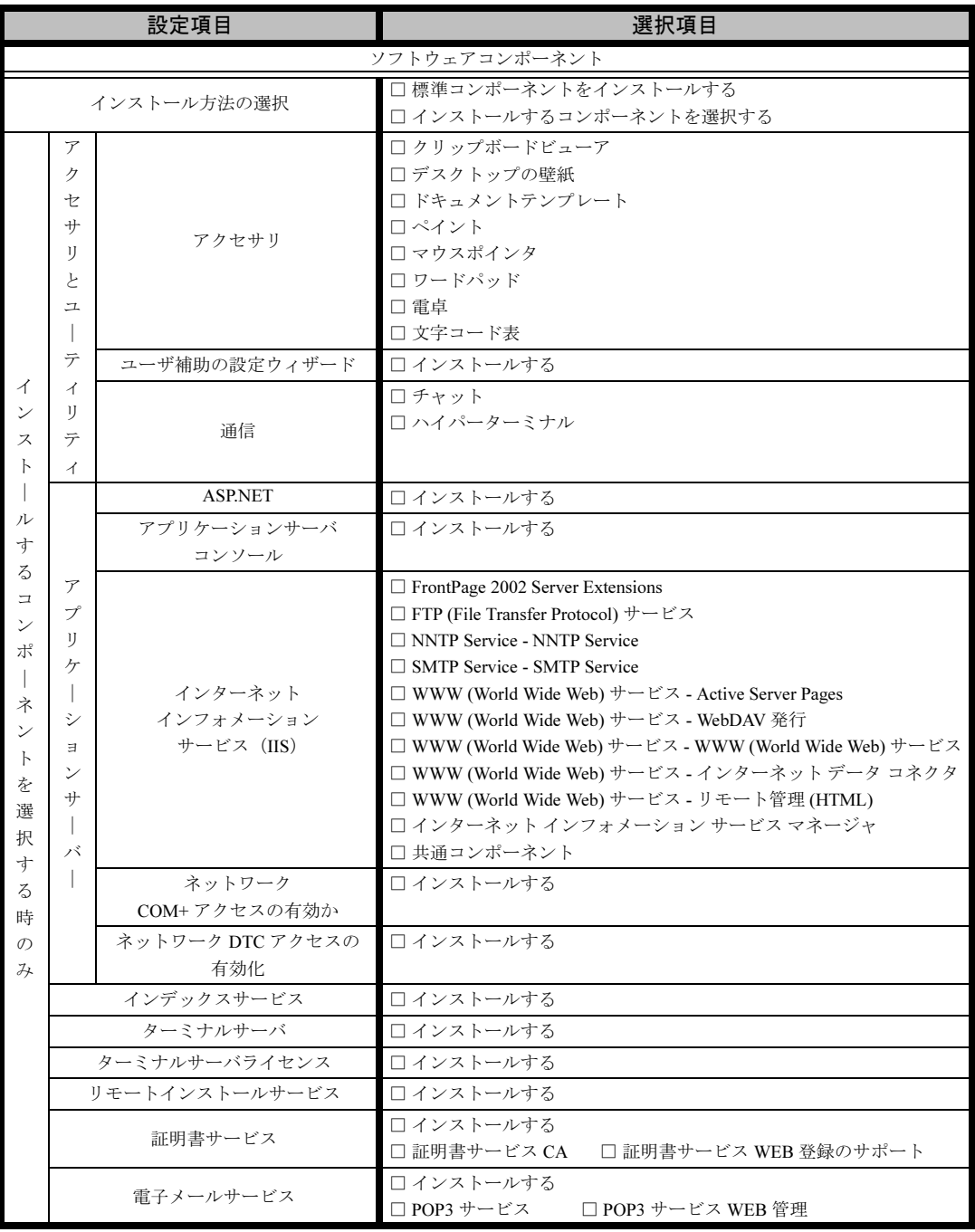

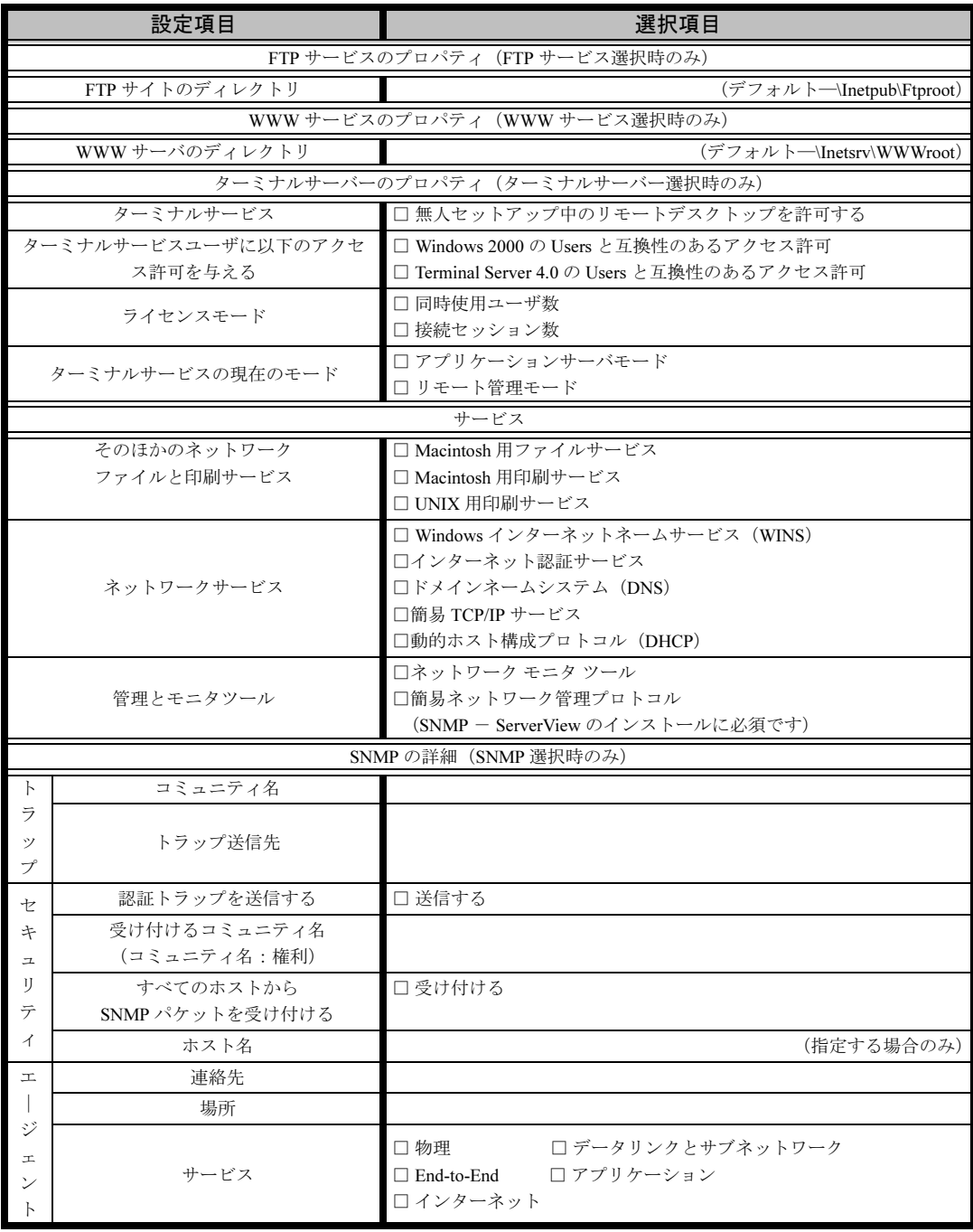

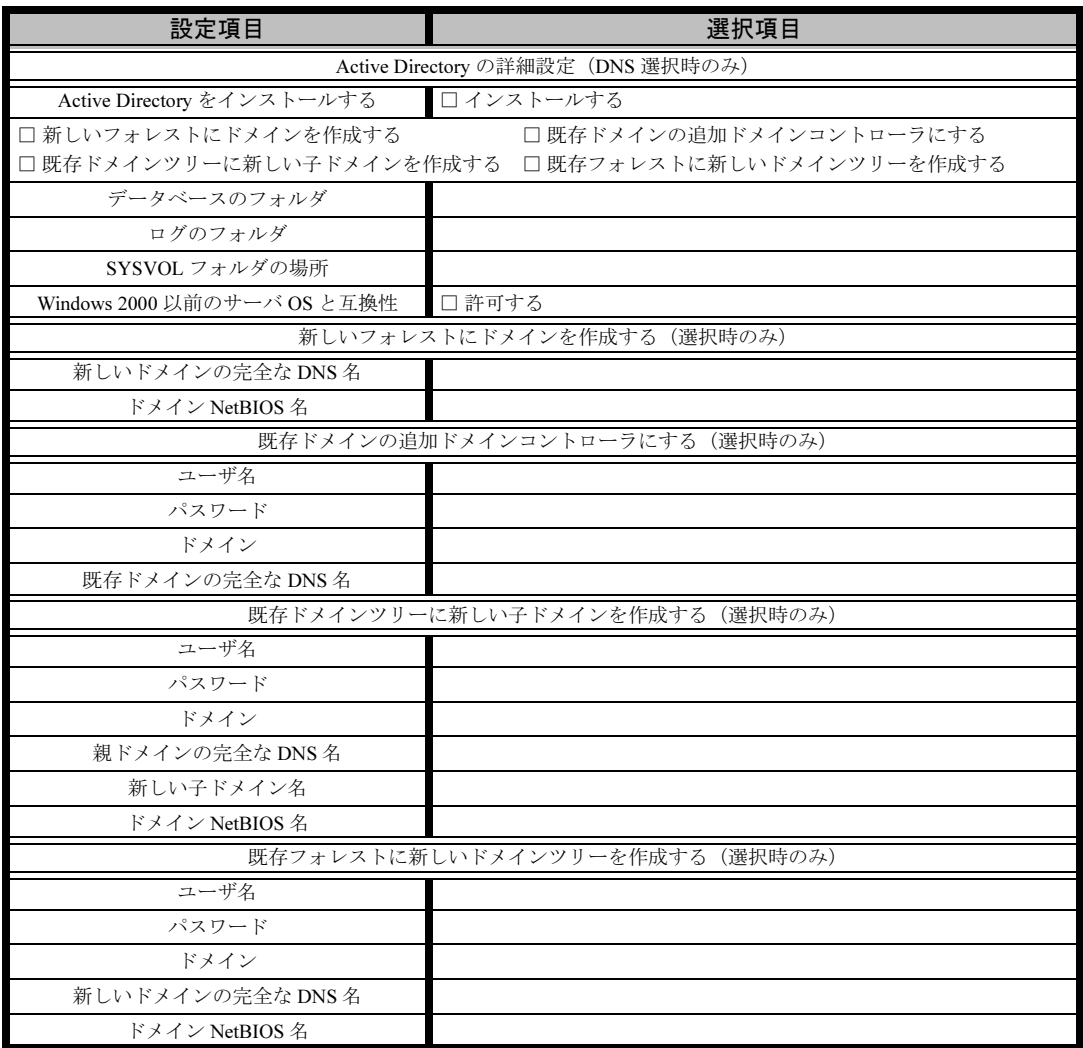

#### <span id="page-20-0"></span>B.4 OS ウィザード(Windows 2000 インストールウィザー ド)

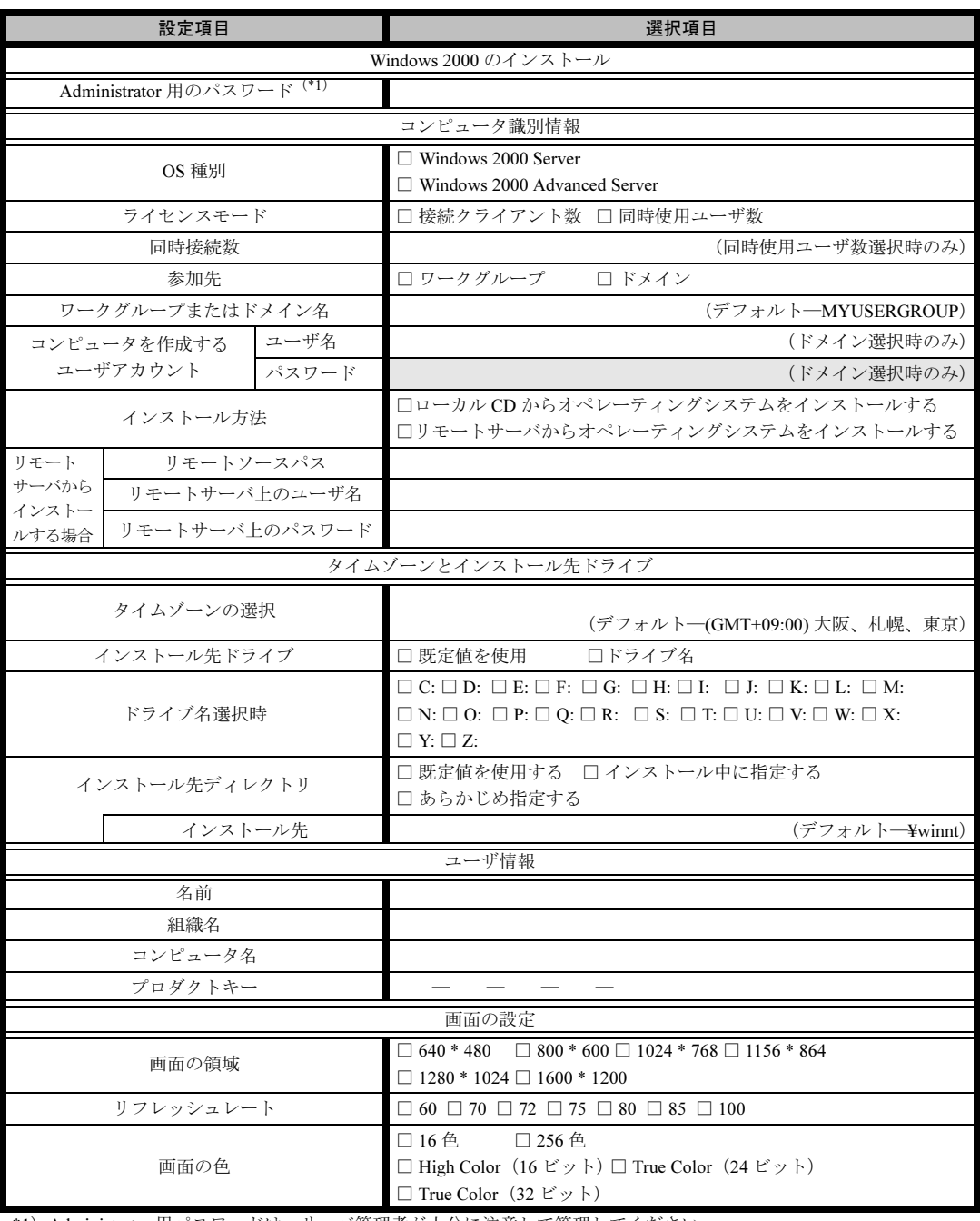

\*1) Administrator 用パスワードは、サーバ管理者が十分に注意して管理してください。

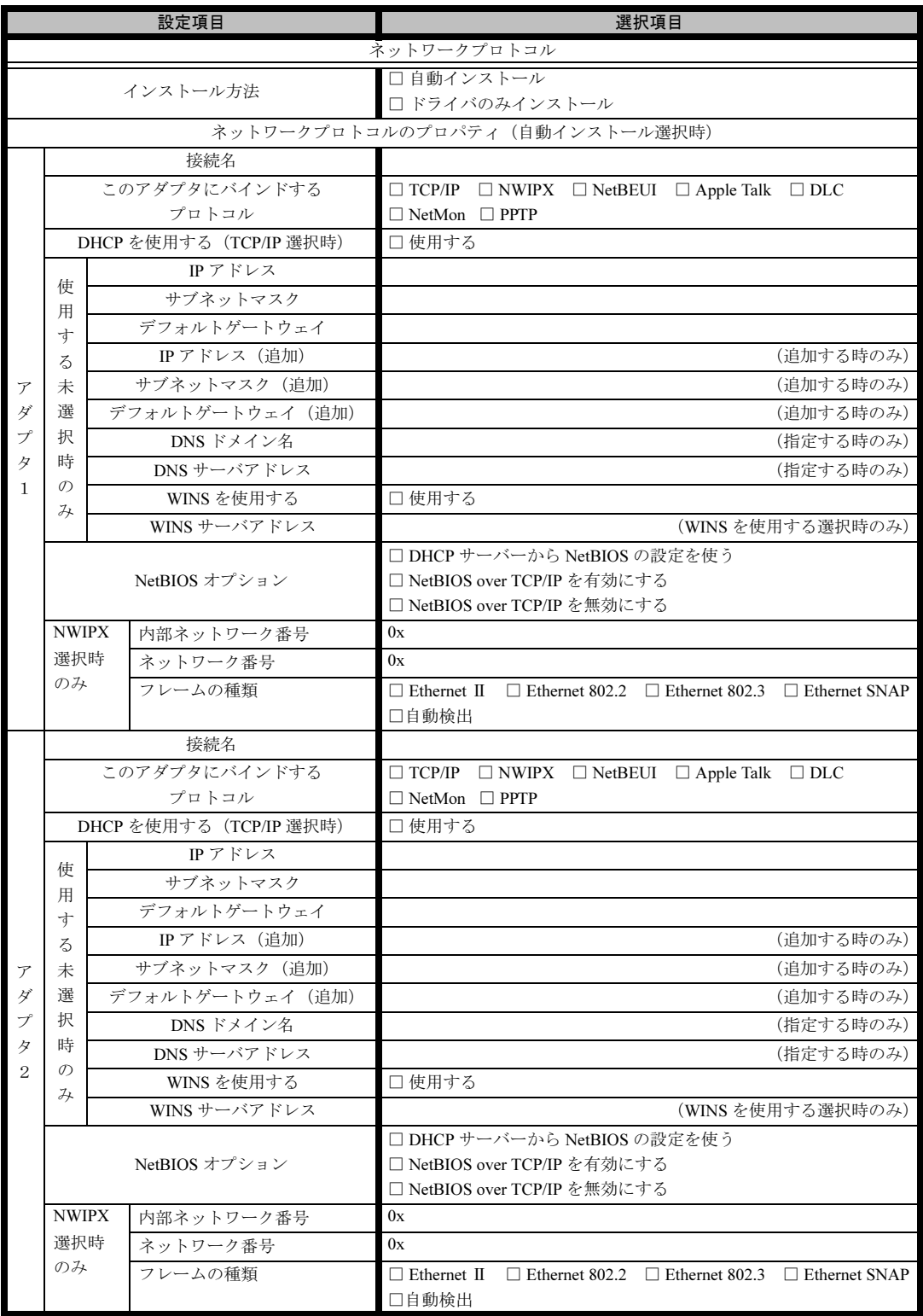

※複数のアダプタをインストールする場合は、コピーしてください。

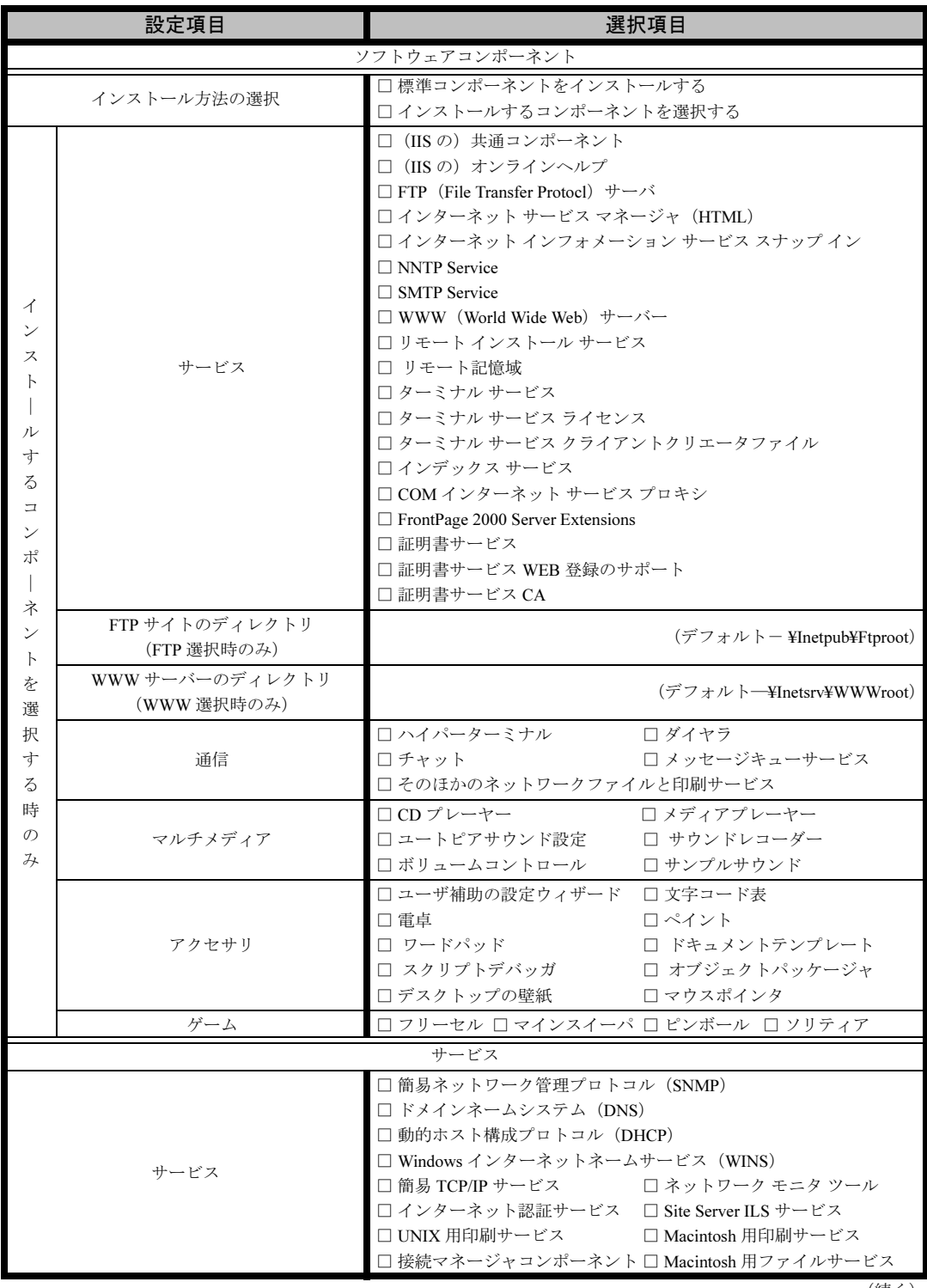

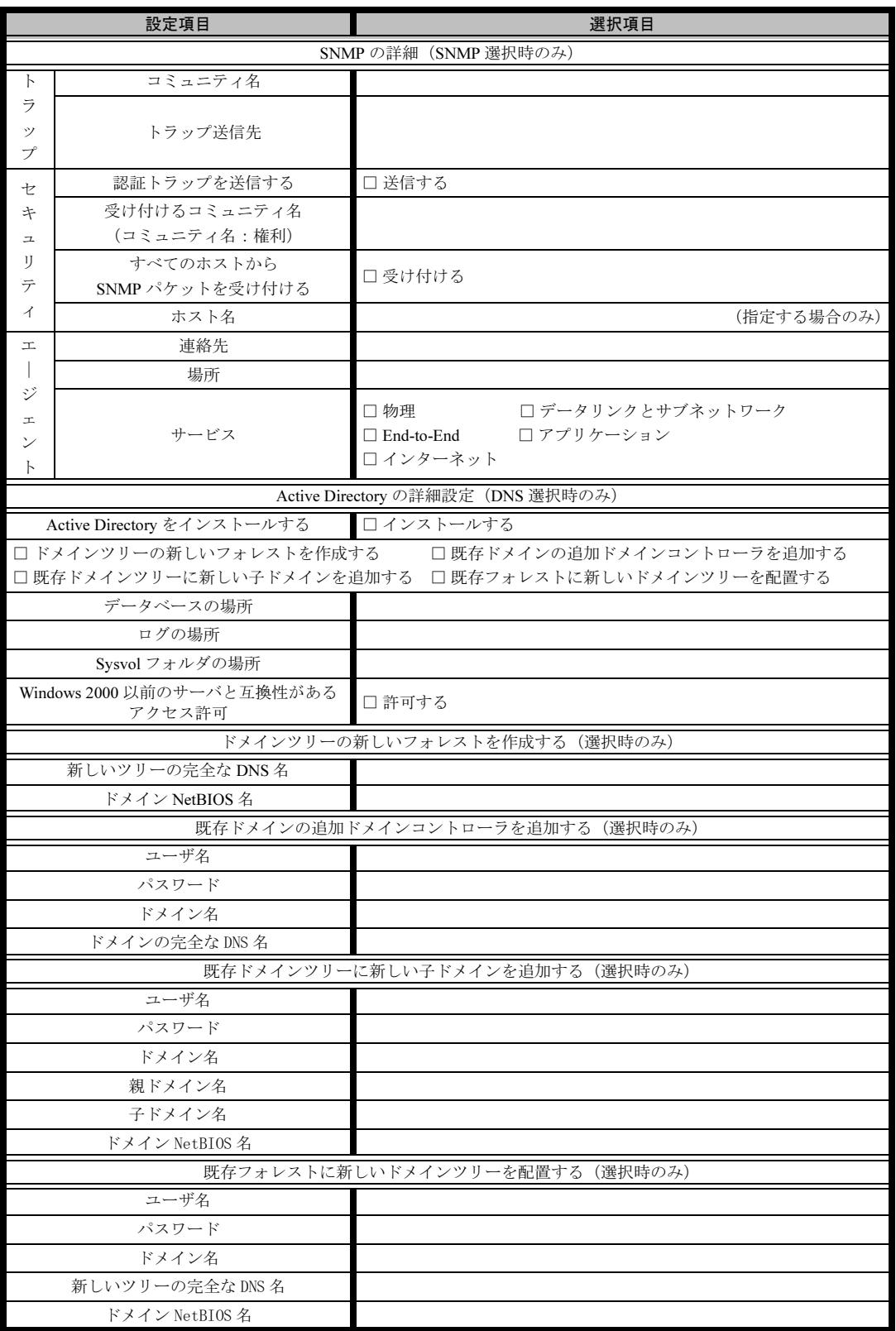

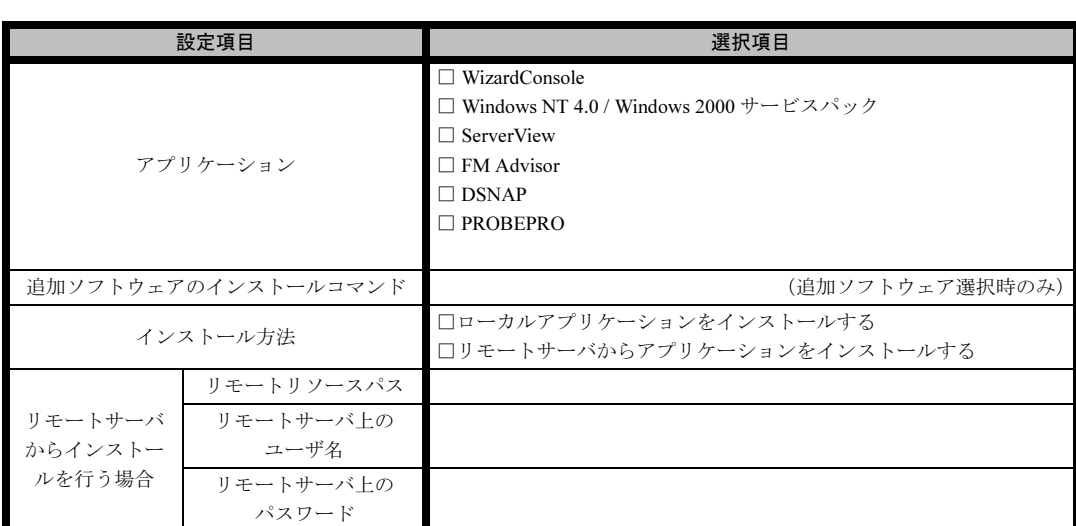

# <span id="page-24-0"></span>B.5 アプリケーションウィザード

### <span id="page-25-0"></span>B.6 クライアント一括導入ウィザード(クライアントシステム 設計)

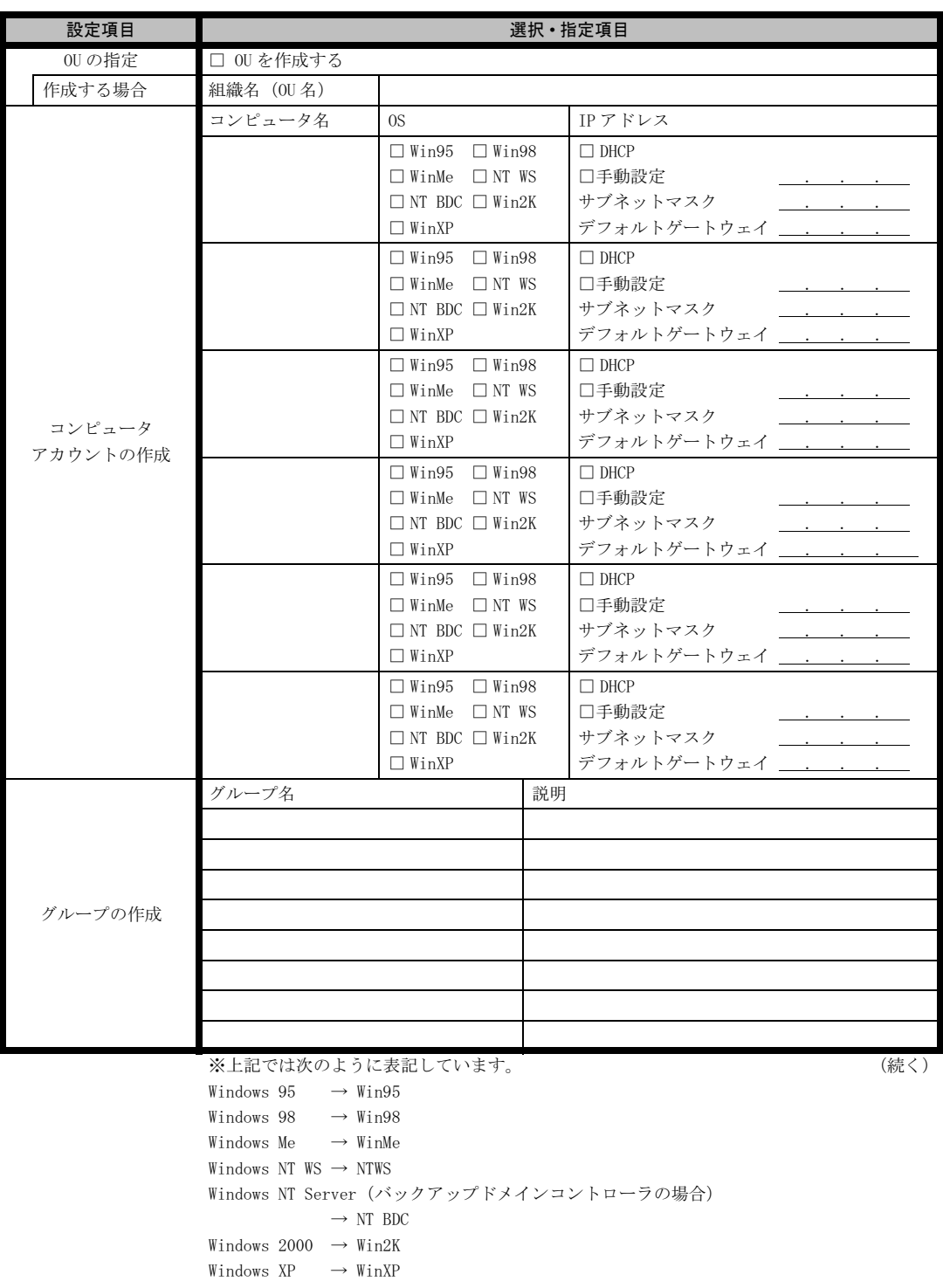

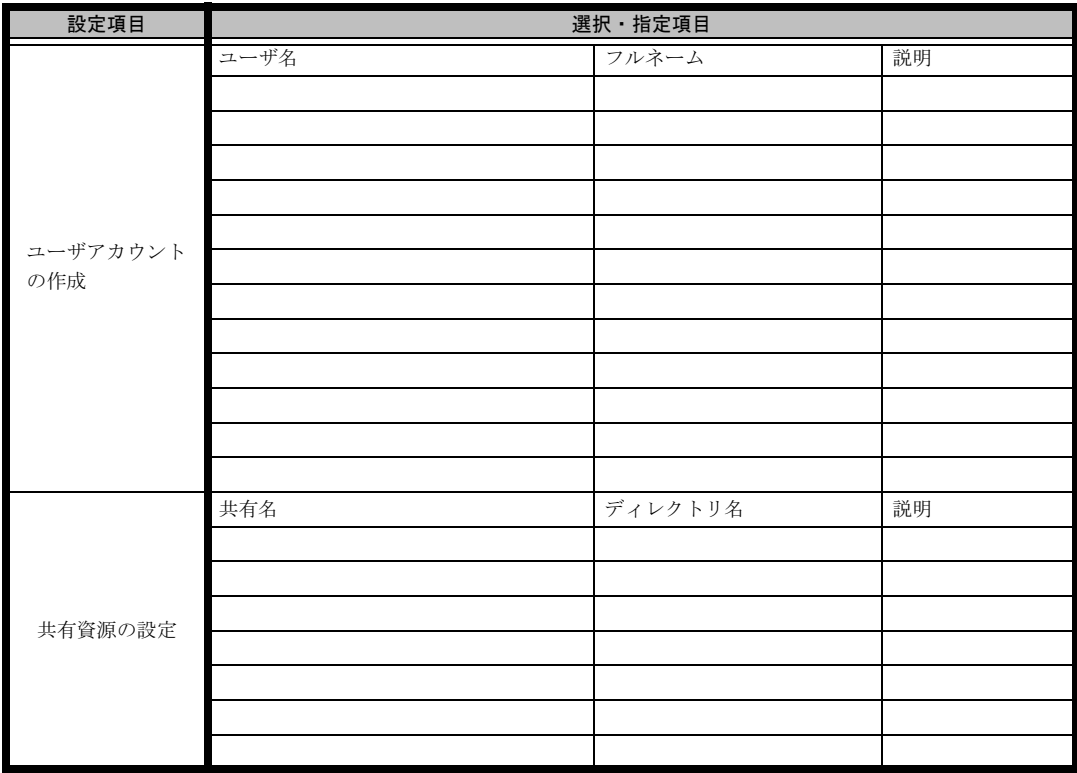

\*グループの作成、ユーザアカウントの作成、共有資源の設定における「説明」は省略できます。 \*ユーザアカウントの作成における「フルネーム」は省略できます。

\*共有資源の設定における「ディレクトリ」は必ず設定してください。

#### <span id="page-27-0"></span>B.7 クライアント一括導入ウィザード(クライアントセット アップ)

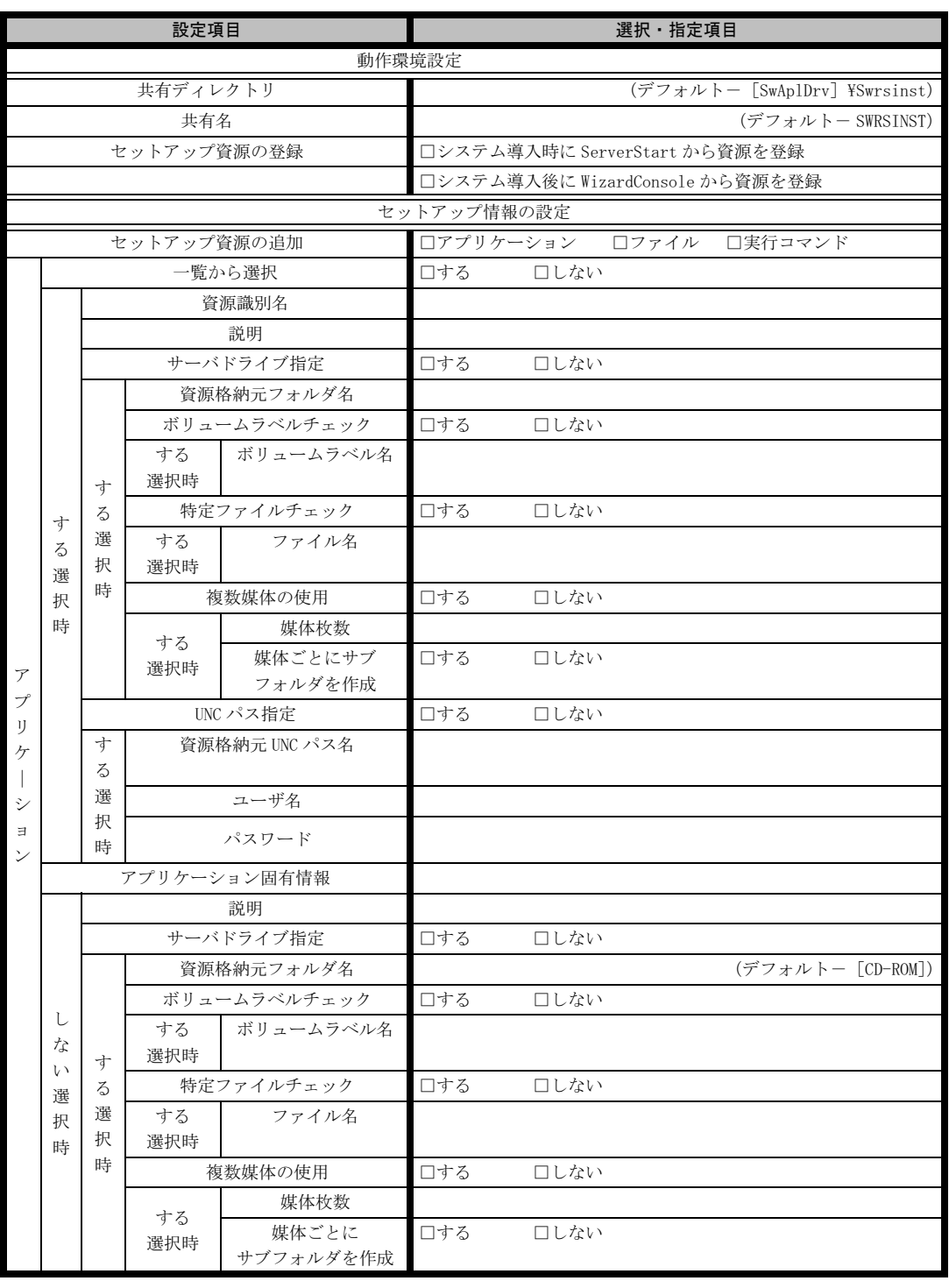

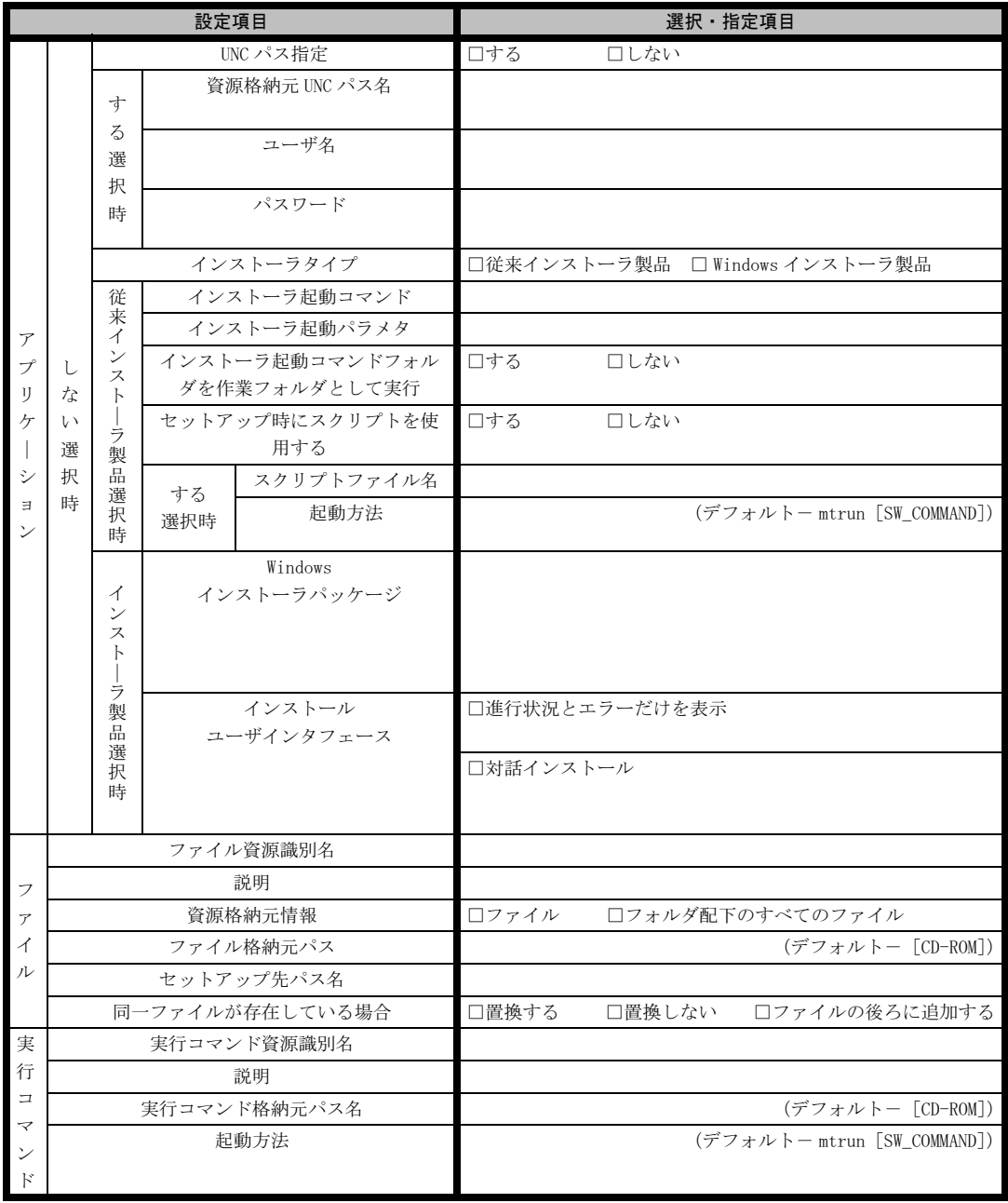

《留意事項》

クライアントセットアップ機能の使用を「しない」と選択した場合はその時点で終了です。 ここでクライアント機能の使用を「する」と選択しないと、クライアントセットアップ機能は使用できません。 クライアントセットアップ機能を使用する場合は必ずセットアップ資源を追加しなくてはなりません。 追加できるセットアップ資源は 64 個までです。

# <span id="page-29-0"></span>B.8 クライアントー括導入ウィザード (デスクトップ設計)

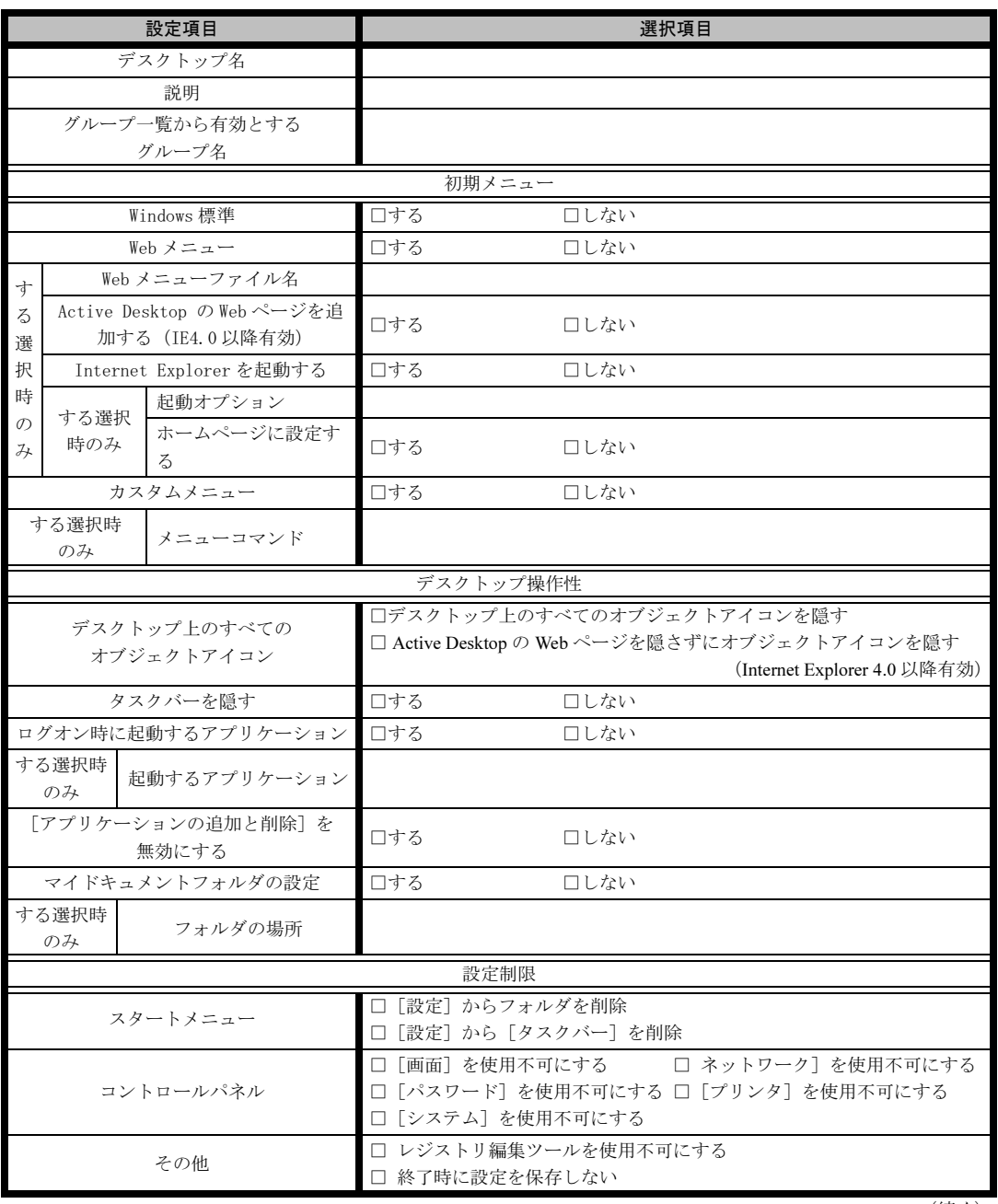

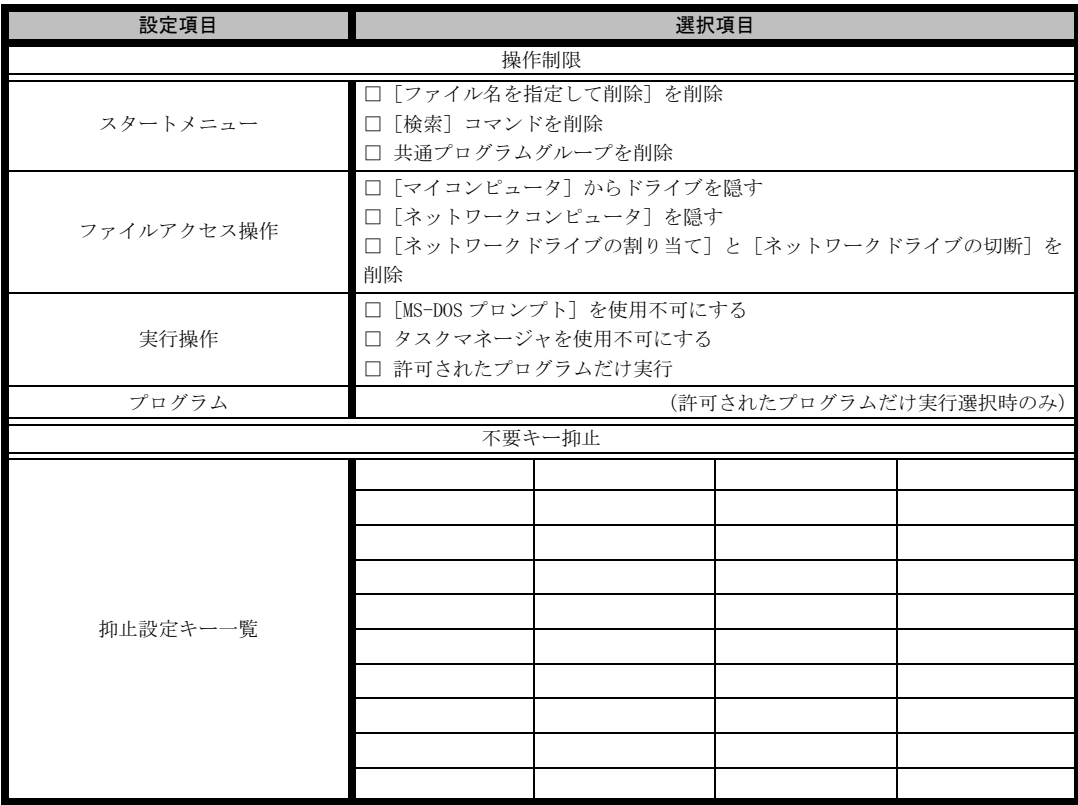

≪留意事項≫

デスクトップ環境を設定後、グループ一覧から有効とするグループを選択してください。

# <span id="page-31-0"></span>C 障害連絡シート

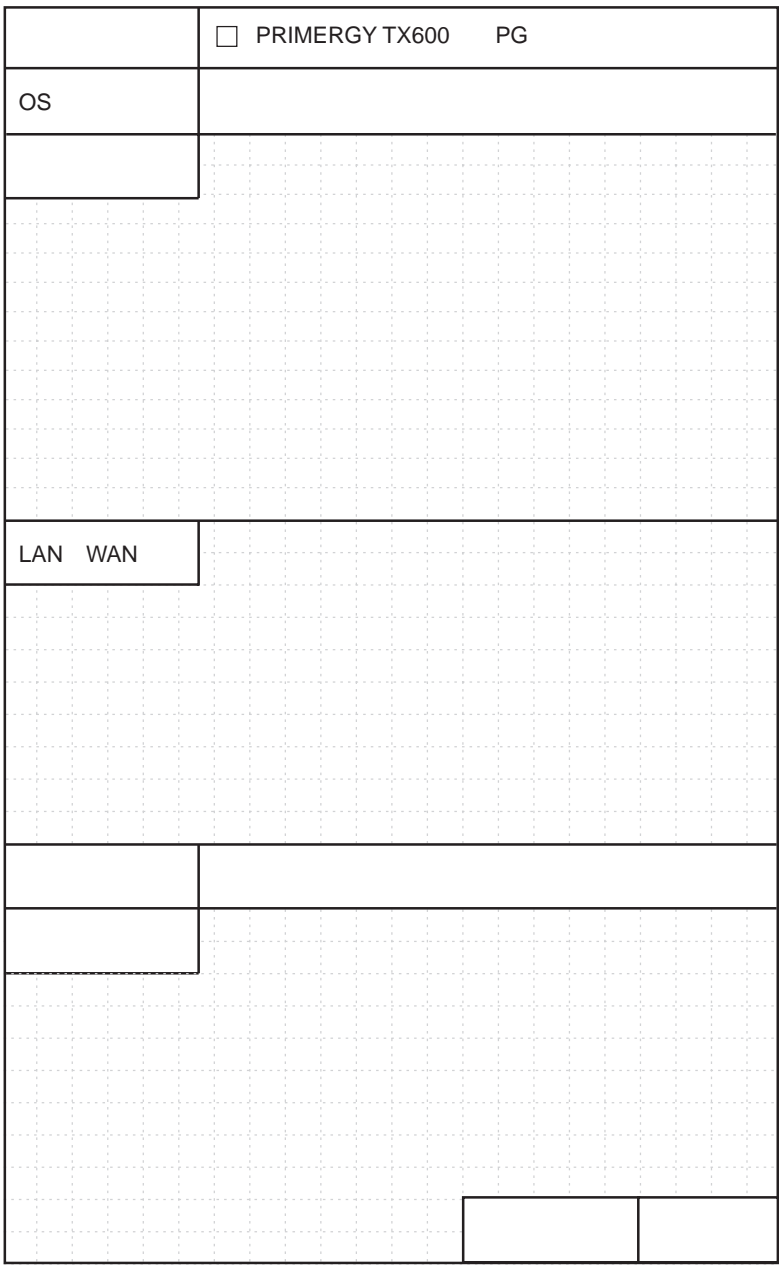

#### PRIMERGY TX600

環境設定シート B7FH-1851-01-00

発 行 日 2003 年 12 月 発行責任 富士通株式会社

- ●本書の内容は、改善のため事前連絡なしに変更することがあります。
- ●本書に記載されたデータの使用に起因する、第三者の特許権およびその他 の権利の侵害については、当社はその責を負いません。
- ●無断転載を禁じます。